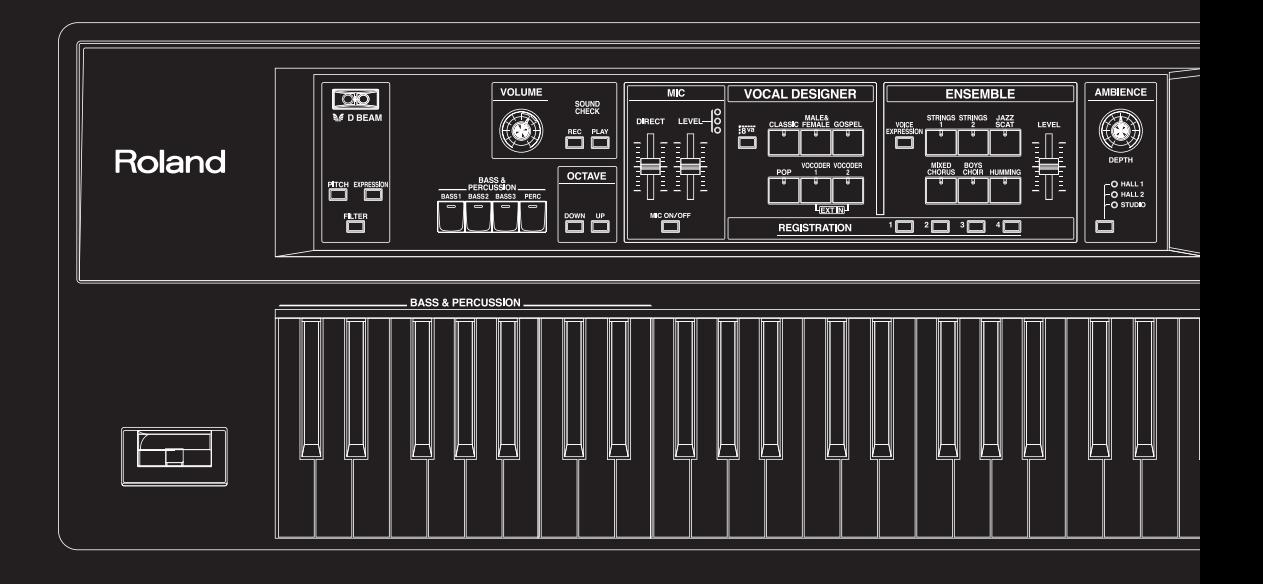

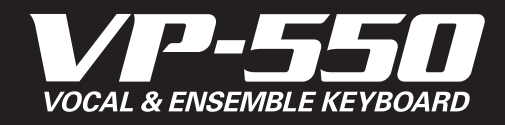

**Owner's Manual**

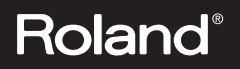

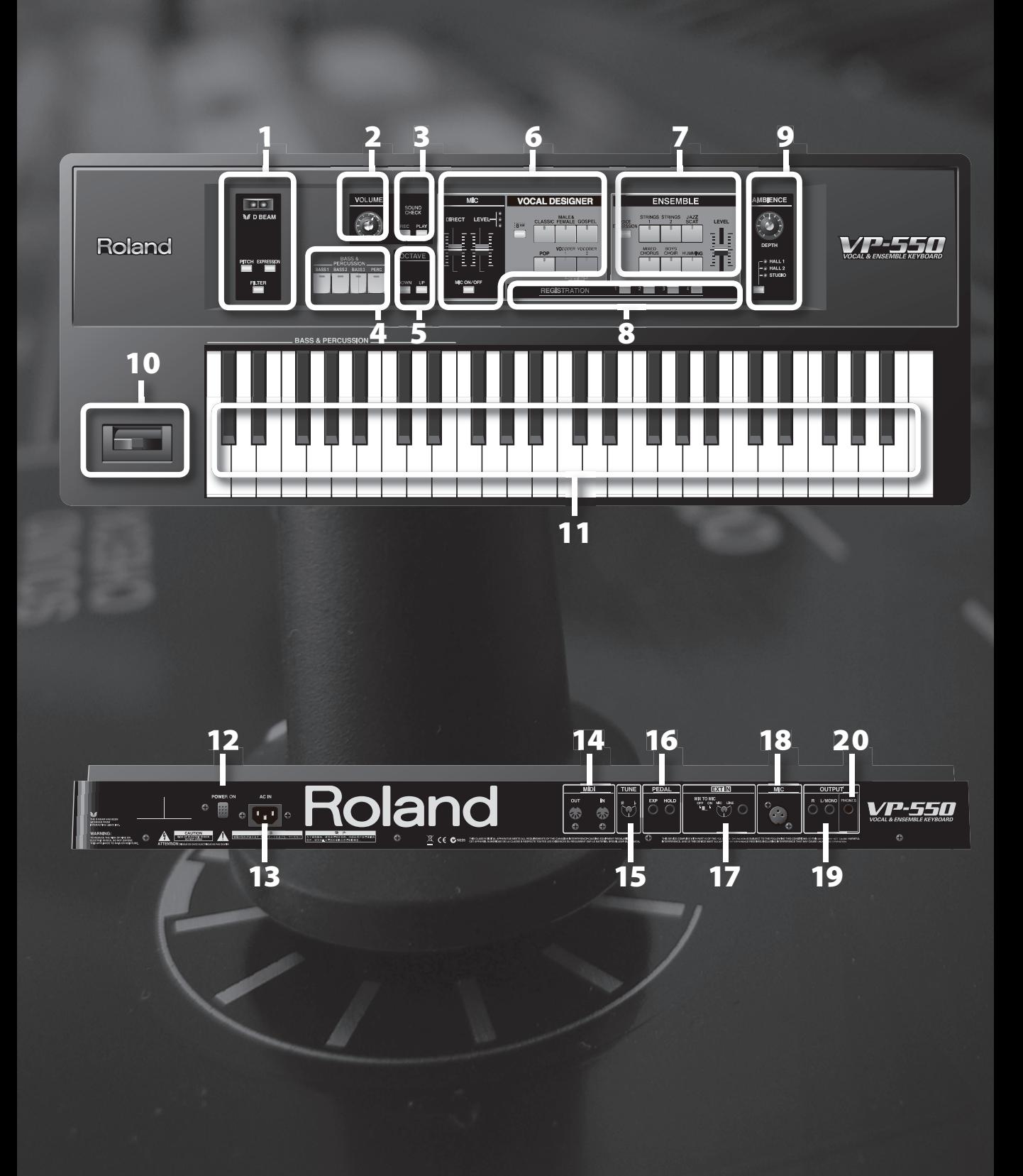

## **Front panel**

**Rear panel**

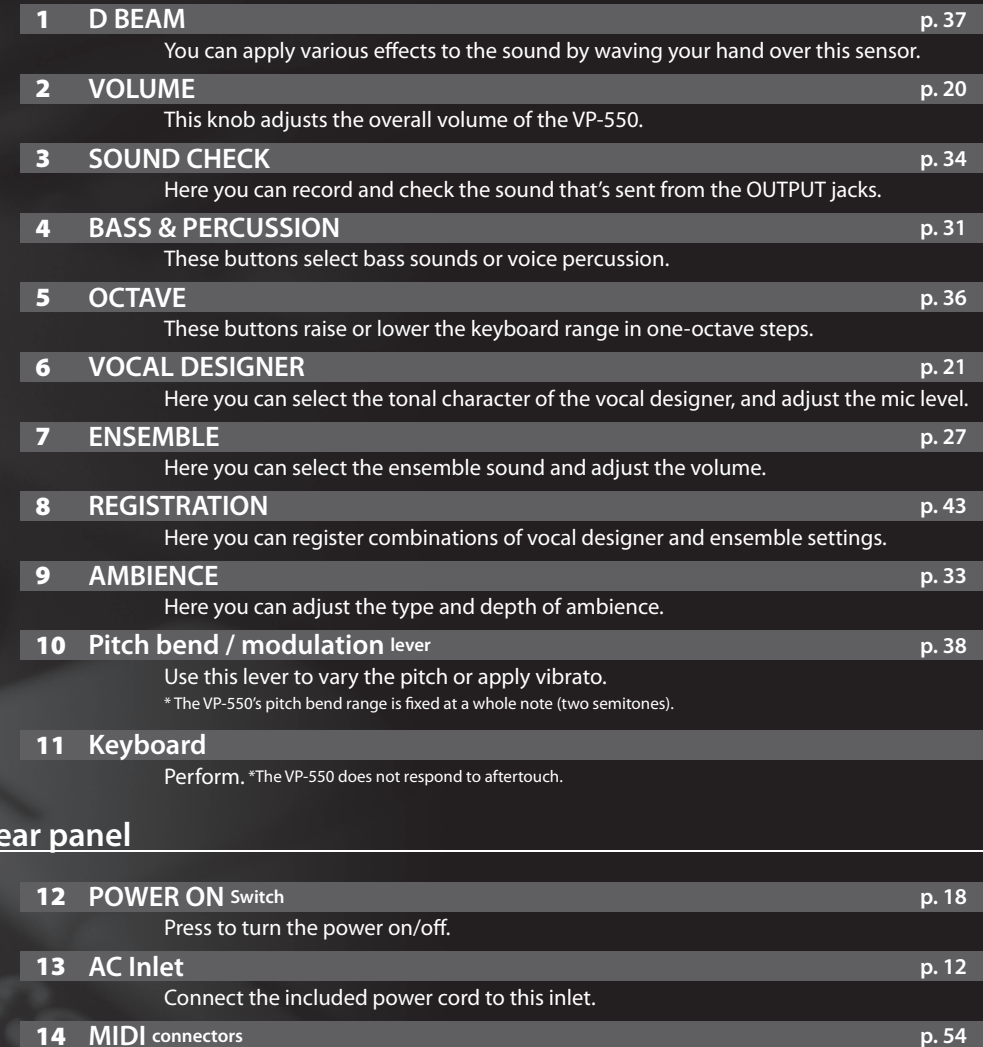

Connect your MIDI equipment to these connectors. **15 TUNE knob p. 42**

This knob adjusts the pitch of the VP-550 over a range of 415.3 Hz–466.2 Hz.

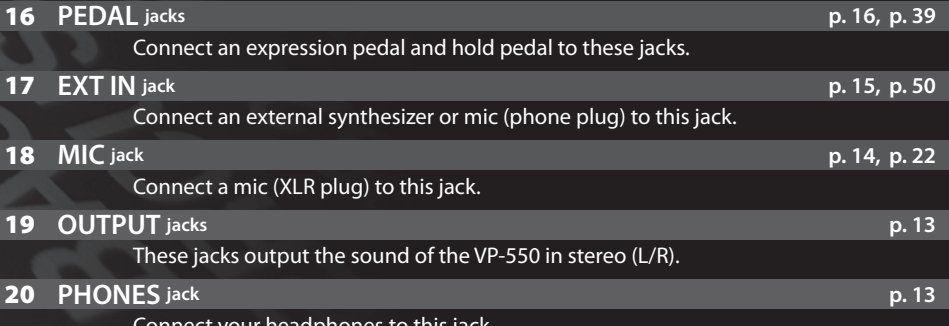

Connect your headphones to this jack.

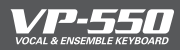

# **Contents**

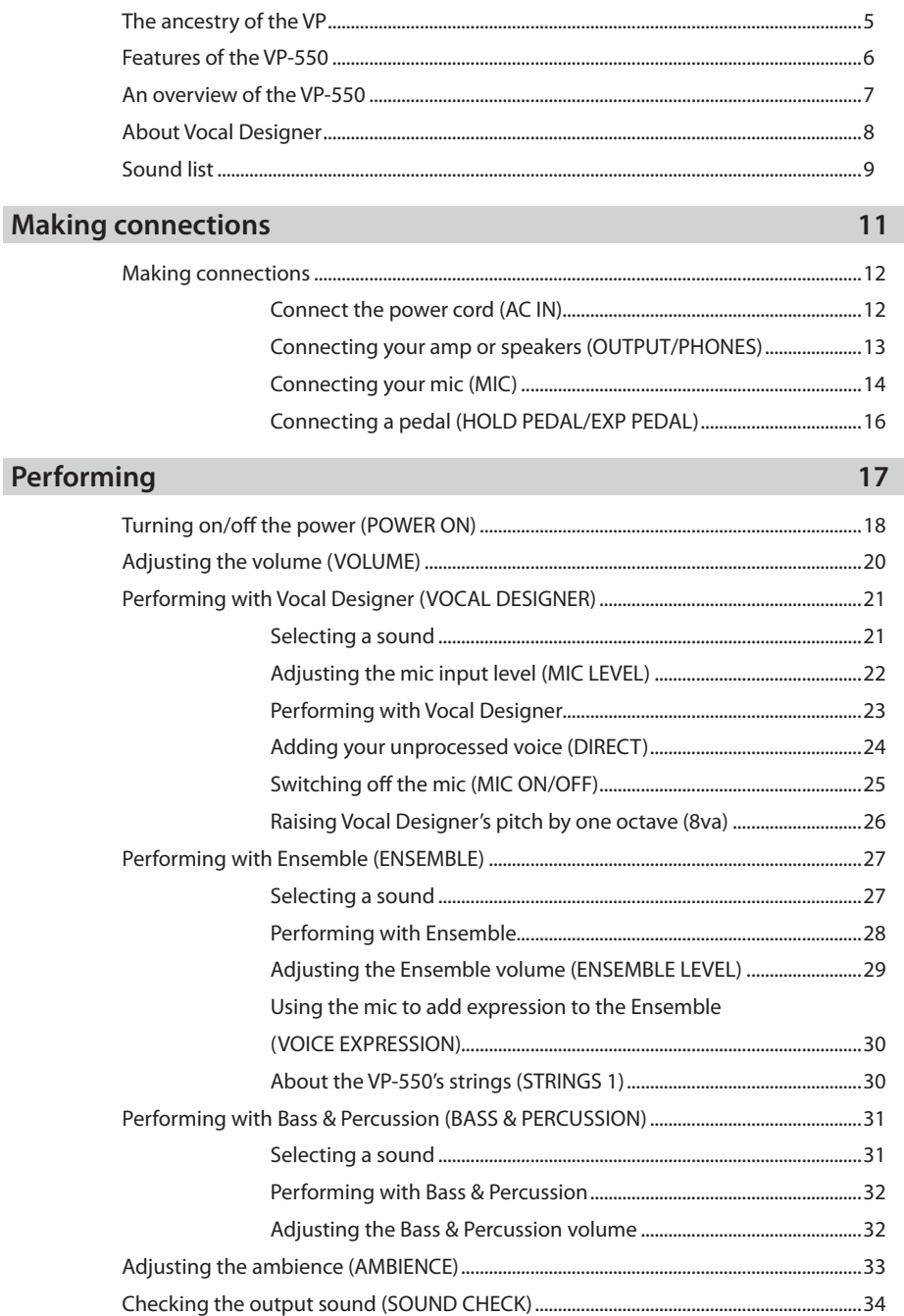

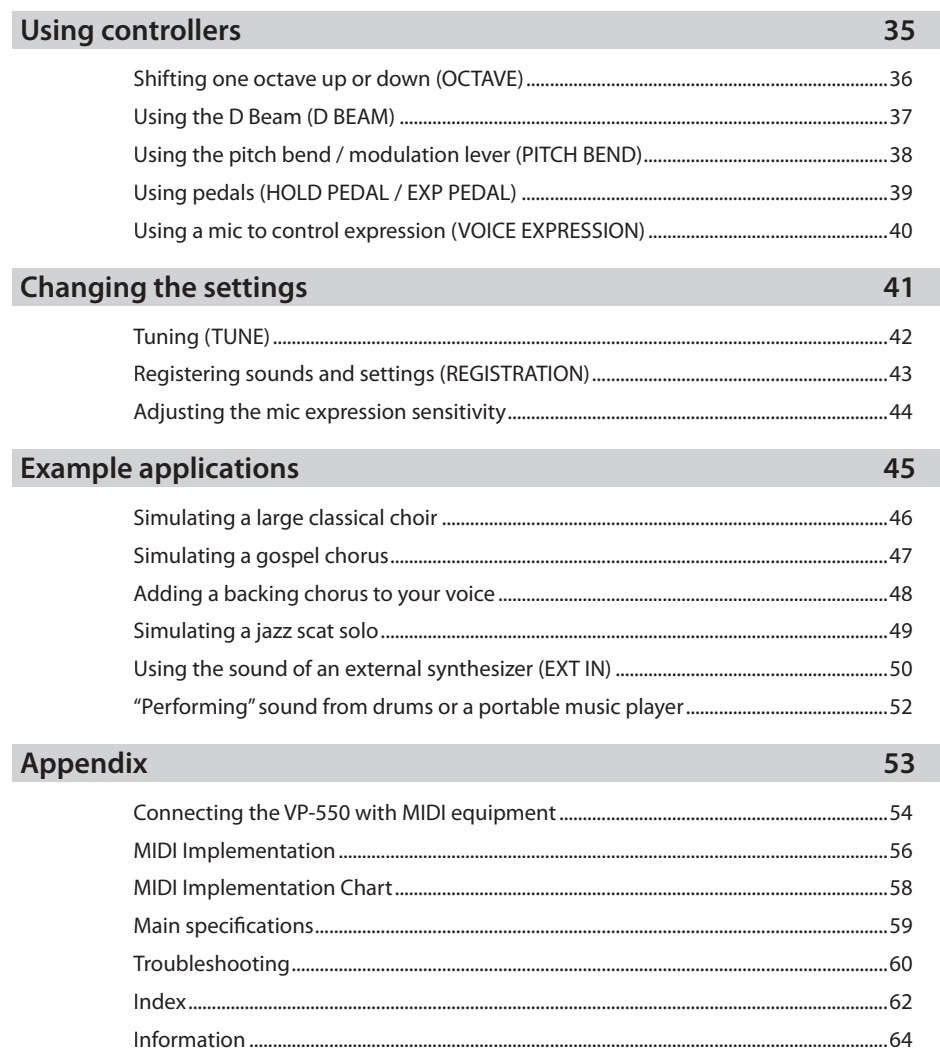

**Before using the VP-550, please read the sections, "USING THE UNIT SAFELY" and "IMPORTANT NOTES" (separate sheet). They provide important information concerning proper operations of the VP-550. This Owner's manual should be read in its entirety in order for you to understand all features and operations. Keep the manual on hand for reference purposes.**

All product names mentioned in this document are trademarks or registered trademarks of their respective owners.

Copyright © 2006 ROLAND CORPORATION All rights reserved. No part of this publication may be reproduced in any form without the written permission of ROLAND CORPORATION.

**Play like you're singing.**

## The ancestry of the VP

 $1939$  marks the invention of the "vocoder," a method of compressing a vocal signal. Subsequently used during World War II as a way to scramble communications, the vocoder began to achieve popularity as an electronic musical instrument in the 1970's. Most vocoders of that time didn't provide a keyboard or carrier signal (analogous to the vocal cords of a human), so you had to separately provide a synthesizer in order to produce sound.

1979 was the year in which Roland released the VP-330, a new idea that combined a vocoder with a strings-type keyboard, making it simple to produce sound without needing to use other equipment. The VP-330 enabled you to create distinctive vocal sounds without specialized knowledge of vocoder parameters, and still continues to be loved by musicians around the world.

2006 marks the birth of the VP-550, going beyond the vocoder to utilize Roland's "Vocal Designer" human vocal modeling technology, and featuring a simple interface designed for musicians.

"Ultimate vocals for all musicians" – that's the mission of the VP-550.

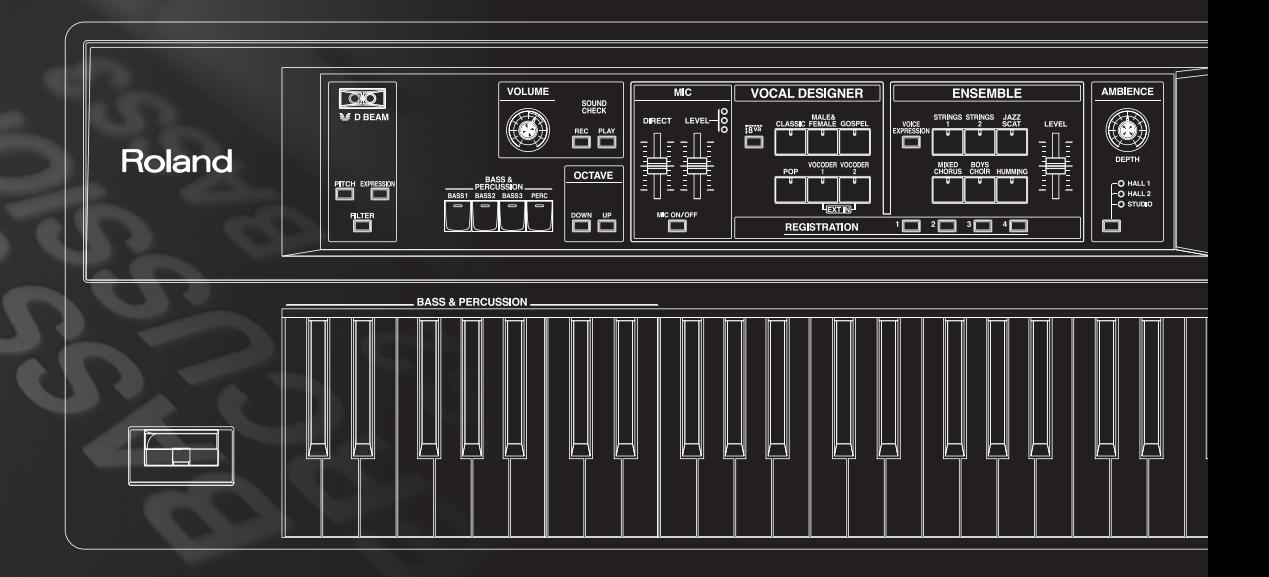

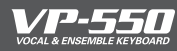

# **Features of the VP-550**

The VP-550 is a keyboard featuring cutting-edge "Vocal Designer" human vocal modeling technology. Just connect a mic, play the keyboard while you sing, and let the VP-550 model incredibly realistic and natural vocals.

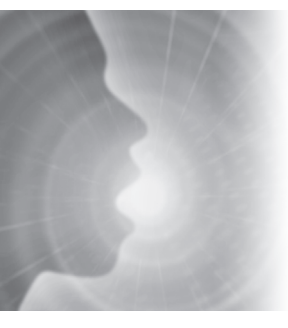

## **Highest quality vocals**

Unlike the choir sounds you've heard from samplers and synthesizers, the "Vocal Designer" modeling technology built into the VP-550 lets you actually "sing the lyrics" — and it generates natural and realistic vocals that are simply beyond all comparison with conventional vocoders.

In other words, the VP-550 lets you do it all; from beautiful choirs echoing in a cathedral, to funky gospel, to background choruses for pop and rock bands.

No longer will you need to call multiple vocalists to your live performances or recording sessions.

Simply play the VP-550 and start enjoying the top quality vocal sounds you've dreamed of.

## **Rich ensembles**

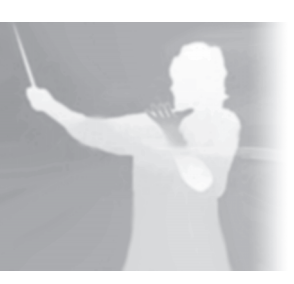

In addition to "Vocal Designer," the VP-550 also provides an "Ensemble" part with carefully selected high-quality PCM sounds (digital sampled sounds).

By using the "Ensemble" part to layer richly expressive strings and superb choir sounds with "Vocal Designer," you can create unbelievably rich ensembles.

In addition, you can use the "Bass & Percussion" part to play voice bass or voice percussion.

This means that all by itself, the VP-550 lets you rival an orchestra or a cappella group.

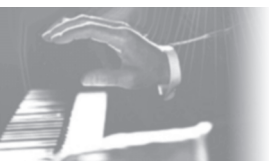

## **Easy operation**

The VP-550 doesn't have the display screen you often see on a synthesizer. Take a look at the panel. The knobs and buttons you see are all that there is! The complex hierarchies and menus that obstruct your creativity have been completely eliminated.

All you need to do is connect a mic, use the buttons to select a sound, and then play the keyboard while you sing.

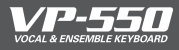

The VP-550 has three parts, and each part occupies its own section of the front panel.

- **VOCAL DESIGNER •**
- **ENSEMBLE •**
- **BASS & PERCUSSION •**

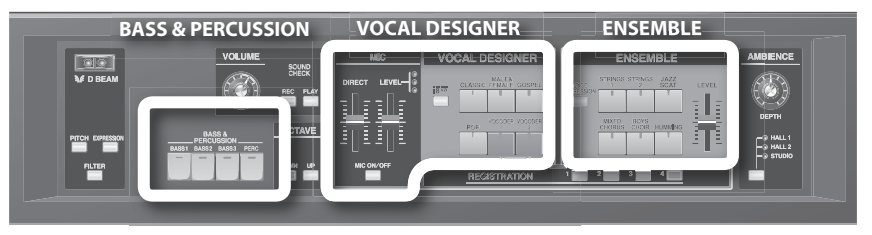

If you turn on a sound button for a part, you'll be able to play that part.

If you turn on a sound button for two or more parts, you'll be able to play those parts simultaneously. By combining these parts, you can make the VP-550 produce an incredible range of vocal sounds. These parts are mixed as follows.

### **VOCAL DESIGNER**

This part uses the keyboard and the mic input to model vocal sounds. Use the keyboard to control the pitch, and use the mic to control all other aspects of the sound.

### **Carrier**

This has the same role that the "vocal cords" play in a human voice. According to the pitches you play on the keyboard, this generates the signal that forms the basis of the sound (tone and pitch). Use the sound buttons to switch between different vocal characters such as classic or pop.

8 A A A

**VVVV** 

### **Modulator**

From the voice you input via the mic input, this extracts the resonances (formants) that result from the shape of your throat and larynx and the movement of your mouth, and uses these formants to modulate the signal produced by the carrier. This will reproduce not only the loudness of your voice, but also let the lyrics be heard clearly and intelligibly

MAMMA

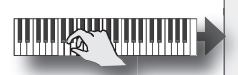

## **ENSEMBLE**

 $\Lambda$ 

This part lets you play high-quality PCM sounds (digitally sampled sounds) from the keyboard. Use the sound buttons to switch between sampled sounds such as strings or choir. By layering the Ensemble part with the Vocal Designer you can create even richer sounds.

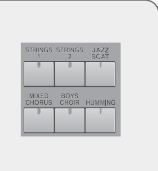

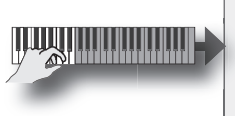

### **BASS & PERCUSSION**

If you turn on one of these sound buttons, the seventeen left-most keys of the keyboard will play voice bass or voice percussion sounds. You can easily do things such as using your left hand to play a bass line while using your right hand to play the melody.

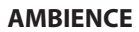

This section applies the ambience of a hall or studio to the sound from the three parts.

f you don't want ambience to be added, turn he knob all the way to the left.

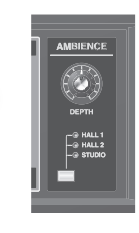

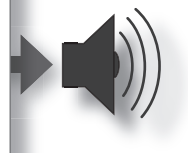

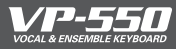

# **About Vocal Designer**

"Vocal Designer" human vocal modeling technology is a further evolution of the "vocoder." Here's a simple explanation of the vocoder.

## **What's a vocoder?**

The "vocoder" was invented by the physicist H. Dudley in 1939 as a technology for compressing a voice communication signal. Subsequently, musical instruments based on this technology were developed, allowing you to play melodies and harmonies using a human voice. Of course, the audio source can be anything (not just a human voice) but because the vocoder has its basis in the sound-producing structure of the human voice, we'll be talking about it in terms of how a human voice is produced.

If we ignore differences of loudness, pitch, and variation between individuals, the waveform produced by our vocal cords is essentially identical regardless of what you're saying (e.g., "ahh" or "eeh"). We can distinguish spoken or sung words because of the various resonances (formants) created by our vocal tract (the shape of our throat and the movement of the larynx and mouth) and additional sounds called "fricatives," "plosives," and "sibilants" that are added in varying ways over time. The effect of the waveform created by the vocal cords actually has a rather minimal effect on what the listener hears.

A vocoder analyzes these time-varying changes, electrically synthesizes the shape of the throat and movements of the mouth (the formant movements), and uses these formants to modulate a musical signal (the carrier) rather than the waveform produced by the vocal cords. The vocoder "voice" produced in this way was closer to that of a robot in a science fiction movie rather than the voice of an actual human.

Vocal Designer uses cutting-edge modeling technology to bring about a revo-

Resonances (formants) produced by the vocal tract (shape of the throat and larynx) and movements of the mouth

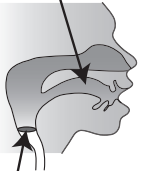

Vocal cords (carrier)

## lutionary leap in the accuracy of this synthesis, succeeding in generating a "human voice" that is incomparably more realistic and natural than the sounds produced by vocoders of the past.

## **Play like you're singing**

Vocal Designer is constructed so that elements other than pitch are expressed by your voice via the mic. You play the keyboard to control the pitch.

Vocal Designer won't produce sound if you are only vocalizing into the mic or only playing the keyboard. This means that in order to take advantage of Vocal Designer, the timing at which you play the keyboard and vocalize into the mic is extremely important. When you're performing a rapid passage, you will probably find it best to hold down the keys (or press the hold pedal  $\rightarrow$  p. 39) and use your voice to play the rhythm.

Unlike on typical synthesizers, the volume is controlled by the mic. Use your voice to draw the curve. Using your voice, you can produce a range of expression that you might even find extreme.

The most important technique for taking advantage of Vocal Designer is to

"Play like you're singing"

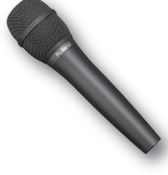

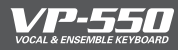

## **VOCAL DESIGNER**

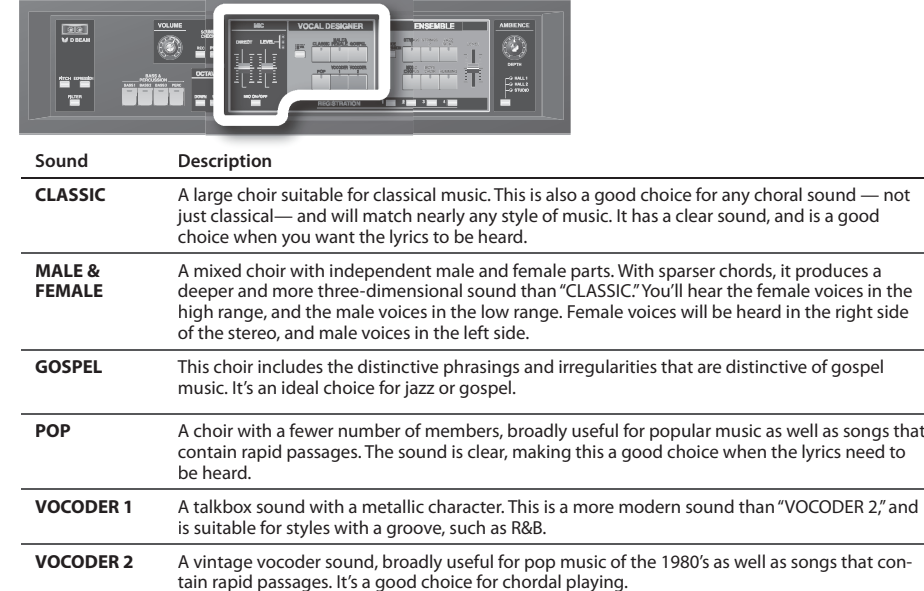

If you press the [VOCODER 1] and [VOCODER 2] sound buttons simultaneously, the sound be-**\*** ing received from the rear panel EXT IN jack will be used as the carrier ( $\rightarrow$  p. 50).

## **ENSEMBLE**

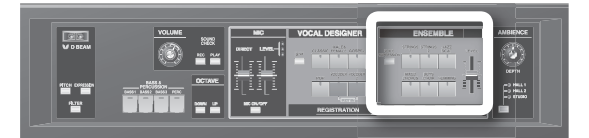

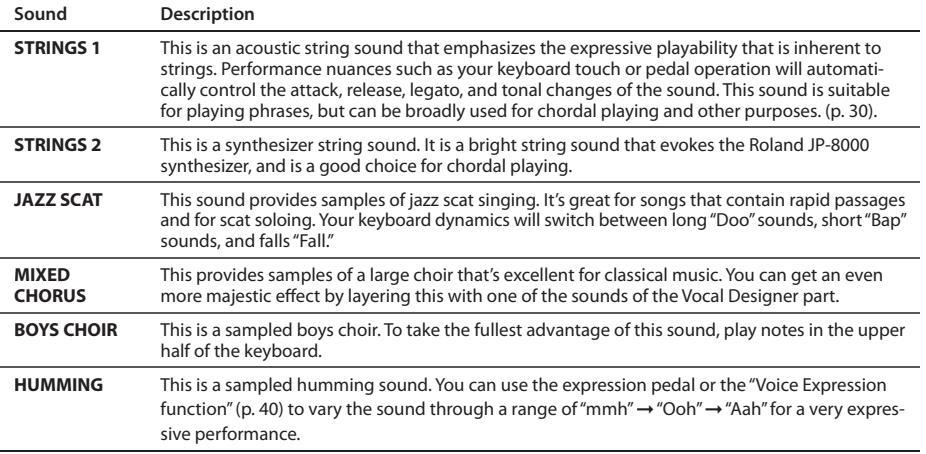

## **BASS & PERCUSSION**

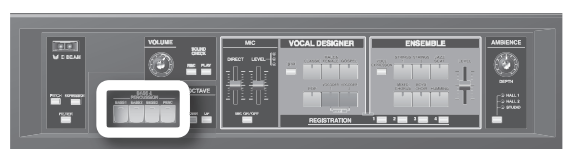

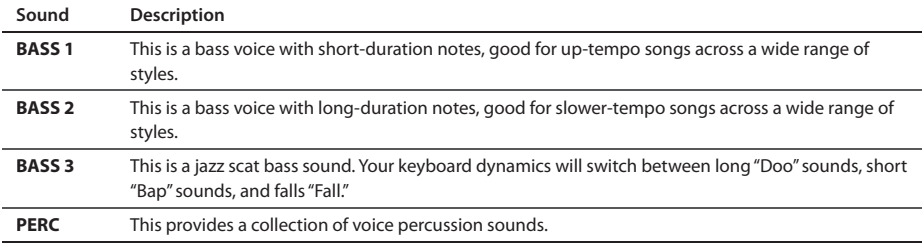

### **PERC sounds**

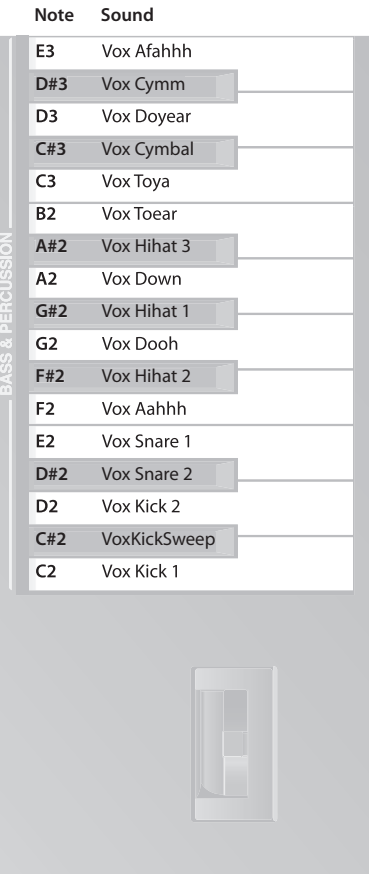

# Making connections

In this chapter you'll connect the VP-550 to your external equipment and set it up.

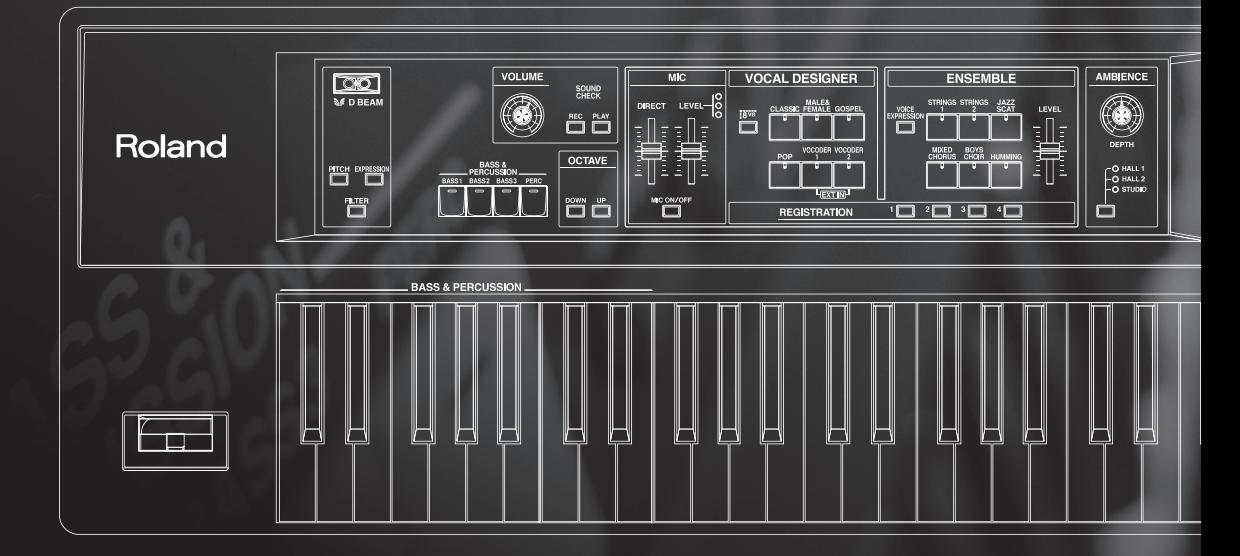

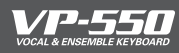

# **Connect the power cord (AC IN)**

**Connect the included power cord to the VP-550's [AC Inlet], and plug 1.the other end into an AC outlet.**

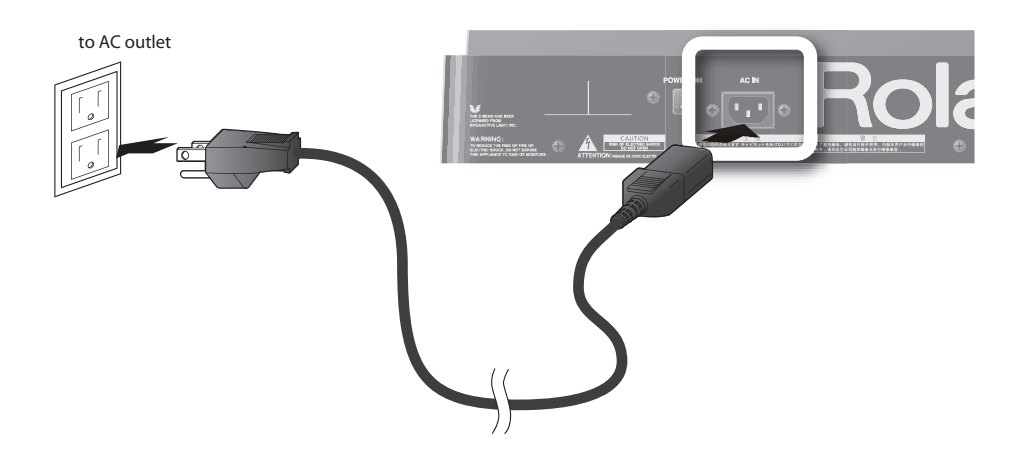

## Connecting your amp or speakers (OUTPUT/PHONES)

The VP-550 doesn't contain an amp or speakers. In order to hear sound, you'll need to connect it to monitor speakers (with a built-in amp), a stereo set or other audio system, or headphones.

**To prevent malfunction and/or damage to speakers or other devices, always turn down the volume, \* and turn off the power on all devices before making any connections.**

### **Make connections as shown. 1.**

✍

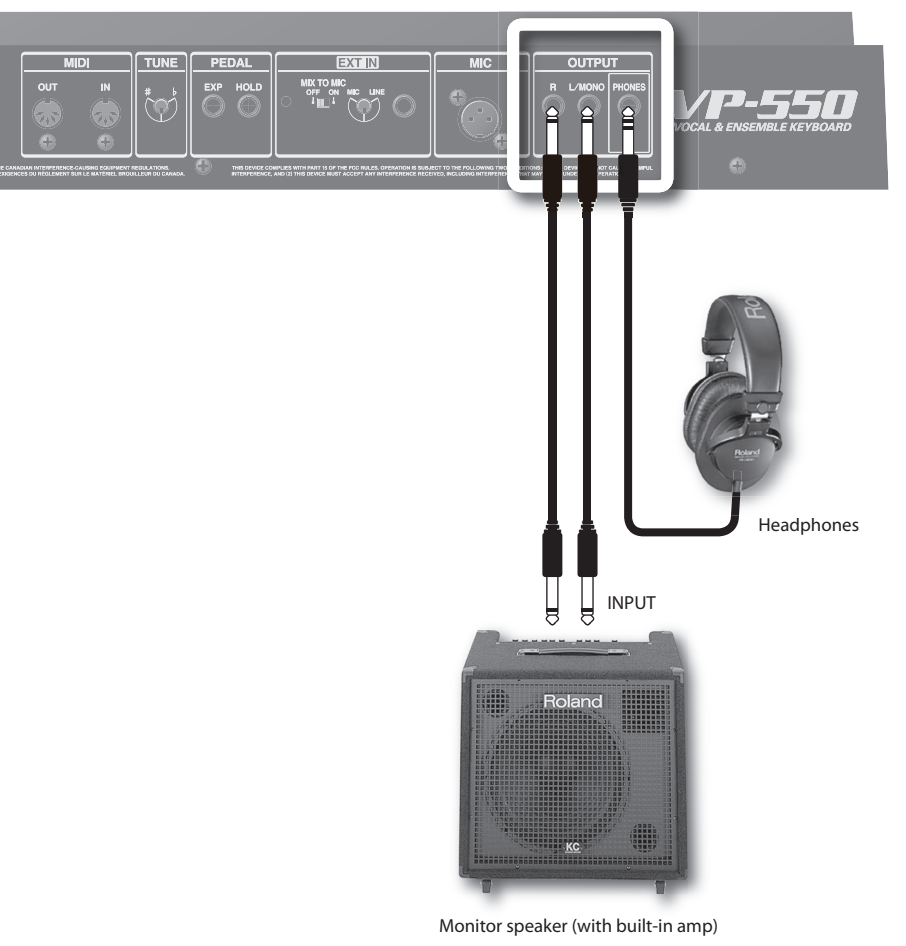

If you're outputting in mono, connect your equipment to the [L/MONO] jack.  $\n *a*$ 

Audio cables and headphones aren't included with the VP-550. You'll need to obtain them separately.

## Connecting your mic (MIC)

A mic is indispensable for performing with the VP-550. The VP-550 models vocal sounds by using your voice that's input via the mic. This means that using a high-quality mic will correspondingly improve the quality of the result. The connector of the VP-550 you use will depend on the type of plug your mic provides. (In order to use the full capability of the VP-550, we recommend using a "balanced (XLR) type" plug.)

**For more about mics recommended for the VP-550, refer to the separate leafl et "Mics recommended for the VP-550." \***

## **Headset or hand mic?**

The VP-550 (Vocal Designer) controls the volume of the sound according to the loudness of your voice in the mic. This means that a headset mic is the ideal choice, since the distance between the mic and your mouth will remain the same even during the most intense moments of your keyboard performance! With a headset mic, you'll be free to sing and dance on stage to your heart's content.

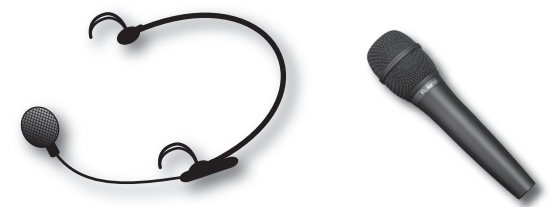

## **If you're using a balanced (XLR) plug mic (MIC)**

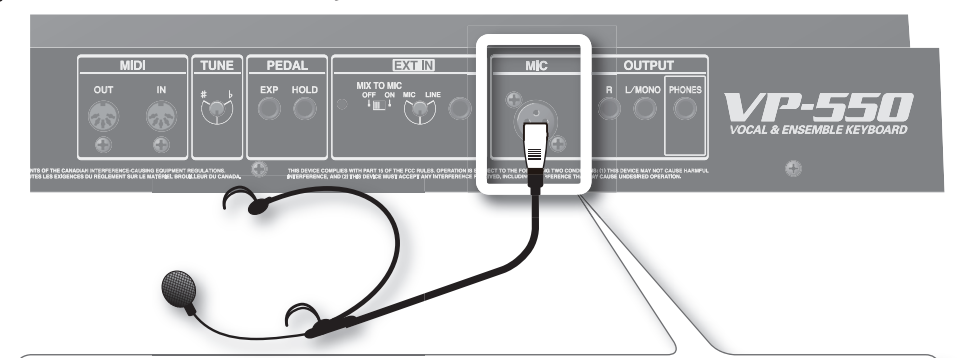

#### **Connect it to the [MIC] jack as shown. 1.**

**The VP-550 is equipped with a balanced (XLR) type jack. Wiring diagrams for this \*** jack is shown at right. Make connections after first checking the wiring diagrams of **other equipment you intend to connect.**

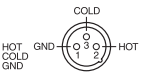

- **The VP-550's MIC jack does not provide phantom power. If you're using a condenser mic, you'll need to \* obtain a separate phantom power supply unit or switch to using a dynamic mic.**
- **Howling could be produced depending on the location of microphones relative to speakers. This can \*be remedied by:**
	- 1. Changing the direction of the microphone(s).
	- 2. Relocating microphone(s) at a greater distance from speakers.
	- 3. Lowering volume levels.

## **If you're using a phone plug mic (EXT IN)**

# **Connect it to the [EXT IN] jack as shown. 1.**

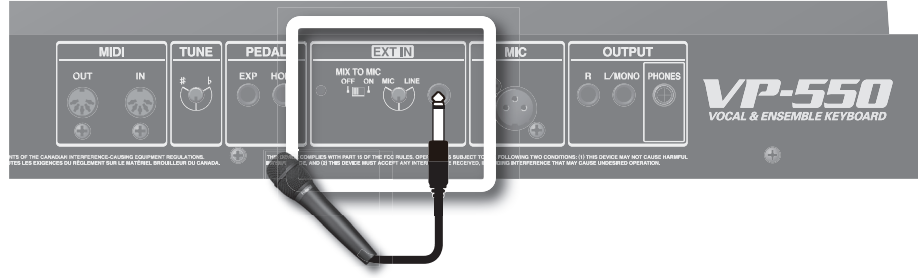

# **Turn the [EXT IN] knob to "MIC." 2.**

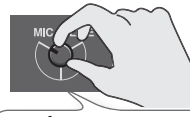

**MIX TO MIC** OFF ON  $\frac{1}{2}$  and  $\frac{1}{2}$ 

This knob adjusts the level of the sound from the [EXT IN] jack. (Turn the knob toward "MIC" to increase the level, or toward "LINE" to decrease it.) If you've connected a mic, you should turn this to "MIC."  $\mathbb{Z}$ 

➞ **Refer to "Adjusting the mic input level" (p. 22) for more about this adjustment.**

# **Set the [MIX TO MIC] switch"ON." 3.**

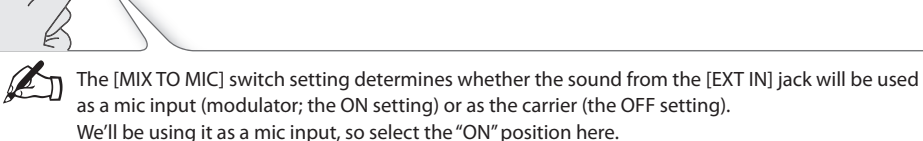

**Carrier**

This is the signal that is the basis of the sound and determines its timbre and pitch. If you press the [VOCODER 1] and [VOCODER 2] sound buttons simultaneously, the sound being received from the rear panel EXT IN jack will be used as the carrier.

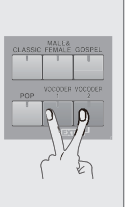

**If you want the sound from the rear panel [EXT IN] jack to be the carrier, set the [MIX TO MIC] switch "OFF" (**➞ **p. 50).**

### **Modulator**

 $\Lambda$ 

The tonal character (formants) of the voice from the mic input is extracted, and these formants are used to modulate (transform) the carrier signal.

**If you want the sound from the rear panel [EXT IN] jack to be the modulator, set the [MIX TO MIC] switch "ON"** (→ p. 52).

## Connecting a pedal (HOLD PEDAL/EXP PEDAL)

You can connect a hold pedal (sold separately: DP series, BOSS FS-5U) and an expression pedal (sold separately: EV-5) to the VP-550.

Using a hold pedal lets you hold the notes.

Using an expression pedal lets you add expression to your performance.

➞ **Refer to "Using pedals" (p. 39) for more information.**

### **Make connections as shown. 1.**

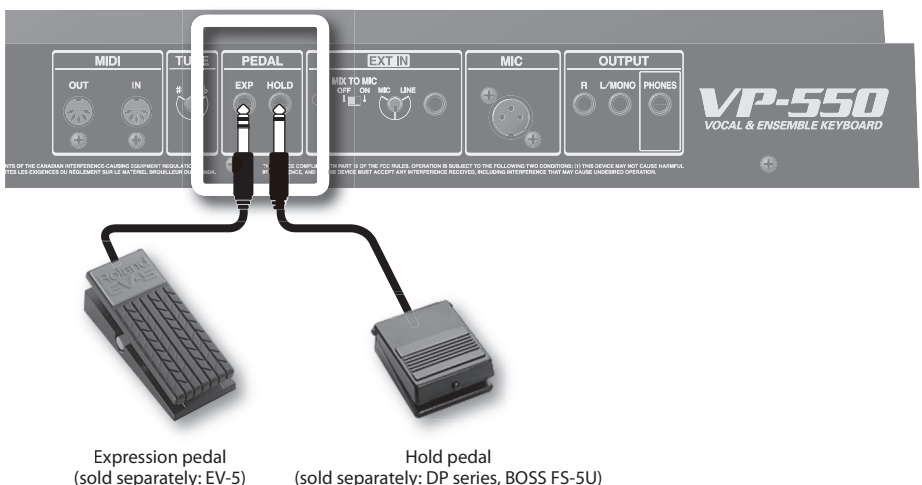

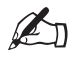

Use only the specified expression pedal (EV-5; sold separately). By connecting any other expression pedals, you risk causing malfunction and/or damage to the unit.

# Performing

In this chapter you'll learn the basics of playing the VP-550. When you've finished it, you will have mastered the basics of the VP-550!

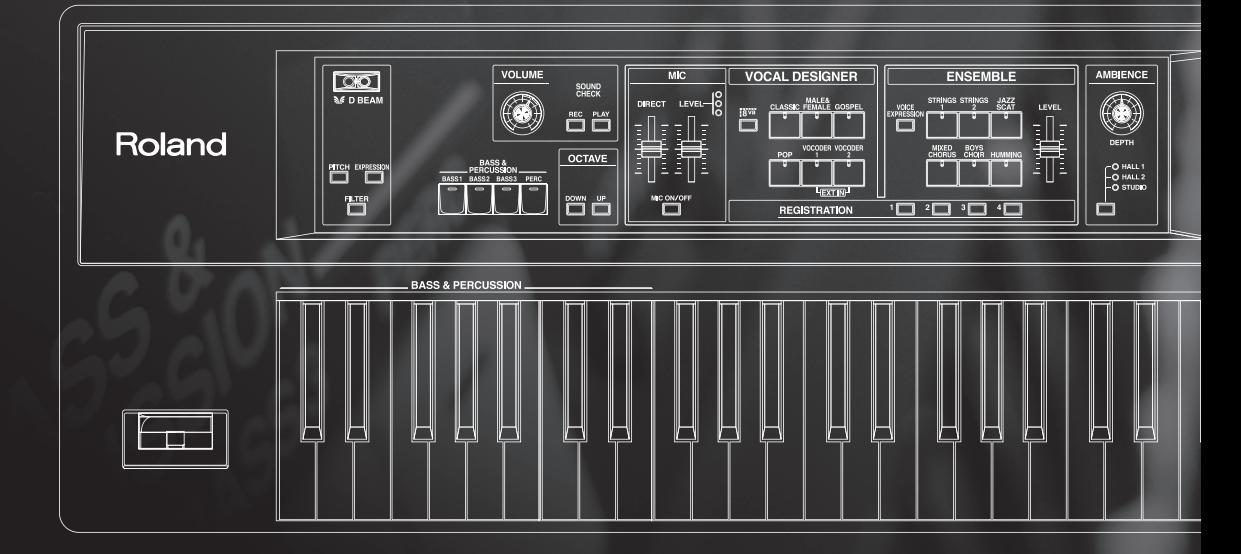

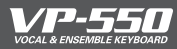

Here's how to turn the VP-550's power on or off.

## **Turning on the power**

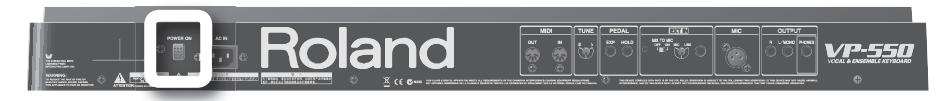

**After completing the connection explained in the previous chapter, make sure to turn on the power \* by following the steps below. By turning on devices in the wrong order, you risk causing malfunction and/or damage to speakers and other devices.**

# **Before you turn on the power, check the following. 1.**

Is the VP-550 correctly connected to your peripheral equipment? Have you turned down the volume of the VP-550 and the connected audio system to the minimum settings?

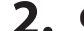

### **On the VP-550's rear panel, turn the [POWER] switch "on."**

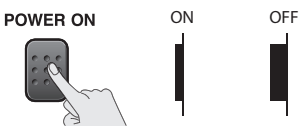

**This unit is equipped with a protection circuit. A brief interval (a few seconds) after power up is re-\* quired before the unit will operate normally.**

#### **Use the [VOLUME] knob to adjust the volume appropriately. 3.**

While you play the keyboard to produce sound, adjust the volume of the VP-550 and of the audio equipment you've connected.

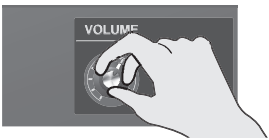

## **If you don't hear sound, check the following.**

- **Is the VP-550 correctly connected to your amp, speaker, or headphones? •**
- **The Vocal Designer part won't produce sound when you play the keyboard unless you are vocalizing • into the mic.** ➞ **For details, refer to "Performing with Vocal Designer" (**➞ **p. 23)**
- **If there's no mic connected, try selecting an Ensemble part sound and playing it from the keyboard •(**➞ **p. 28).**

## **Turning off the power**

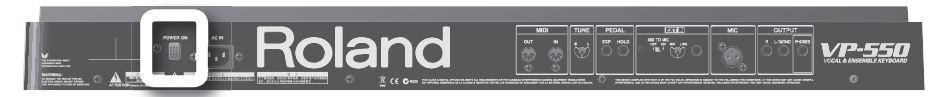

#### **Before you turn off the power, check the following. 1.**

Have you turned down the volume of the VP-550 and the connected audio system to the minimum settings?

# **On the VP-550's rear panel, turn the [POWER] switch "off ." 2.**

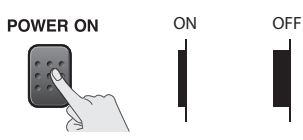

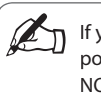

If you need to turn off the power completely, first turn off the POWER switch, then unplug the power cord from the power outlet. Refer to Power Supply (separate sheet p. 4, "IMPORTANT NOTES").

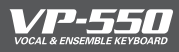

Here's how to adjust the volume of the entire VP-550.

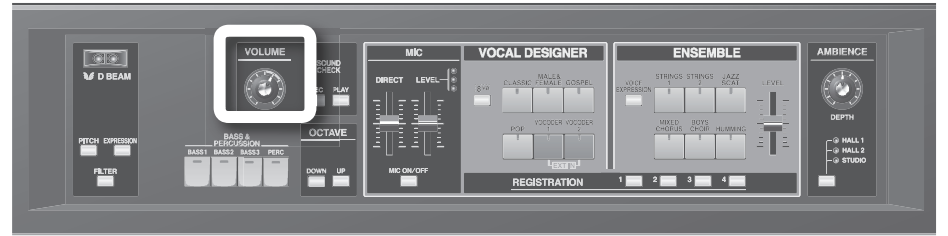

# **Adjust the volume of the entire VP-550. 1.**

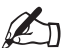

For best results, adjust the volume of your amp or speaker system so that you get the desired loudness when the [VOLUME] knob is between the 12 o'clock and 2 o'clock positions as shown. Turn the knob toward the right if you want to increase the volume further, or toward the left if you want to decrease the volume.

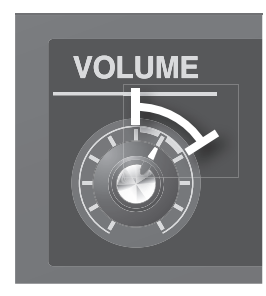

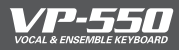

# **Performing with Vocal Designer (VOCAL DESIGNER)**

Let's go ahead and try performing with the Vocal Designer part. While vocalizing into the mic, play the keyboard and you'll hear realistic and natural voices.

For more about how Vocal Designer works, refer to "About Vocal Designer" (→ p. 8).

## **Selecting a sound**

Here's how to select a Vocal Designer sound.

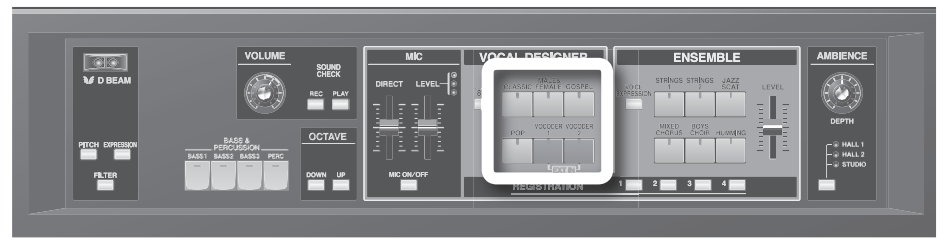

To play the Vocal Designer part, press a Vocal Designer sound button to make it light.

If you press the Vocal Designer sound button that's already lit, the button will go dark and you will no longer hear the Vocal Designer part.

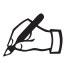

You can play multiple parts simultaneously by turning on sound buttons for the Ensemble part and/or Bass & Percussion part. If you want to play only the Vocal Designer part by itself, turn off the sound buttons of the other parts (make the buttons go dark).

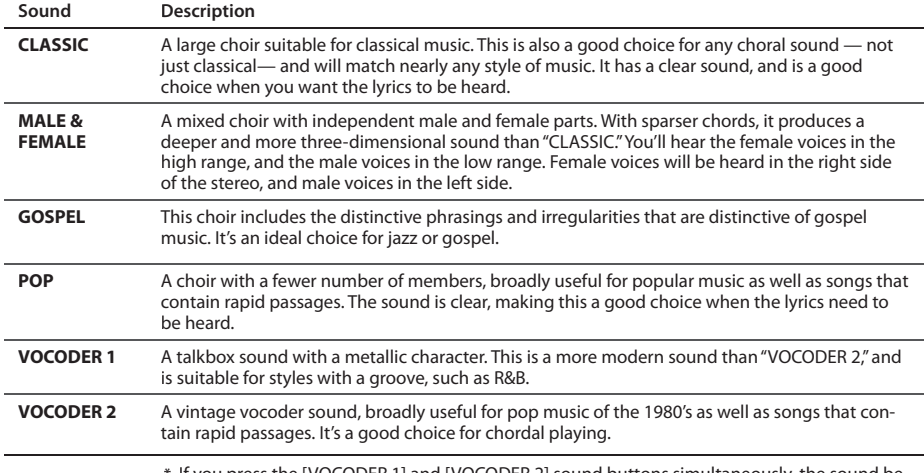

If you press the [VOCODER 1] and [VOCODER 2] sound buttons simultaneously, the sound being received from the rear panel EXT IN jack will be used as the carrier ( $\rightarrow$  p. 50). **\***

## **Adjusting the mic input level (MIC LEVEL)**

Here's how to adjust the input level of the mic connected to the rear panel [MIC] jack.

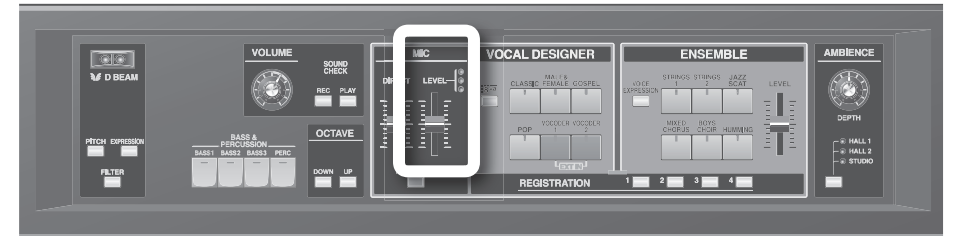

1. Vocalize into the mic.

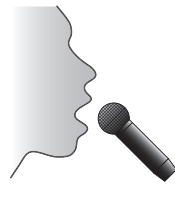

✍

LEV

Try to keep a consistent distance between the mic and your mouth.

### **Check the indicator status. 2.**

Indicator significance

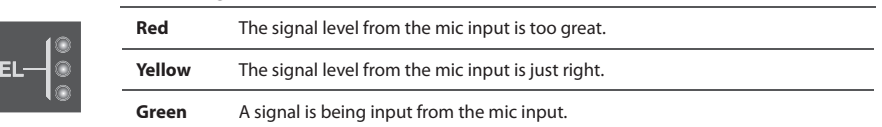

**Adjust the [LEVEL] slider so that the yellow indicator lights at the 3. peak of your vocalizing into the mic.**

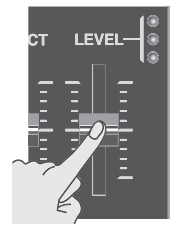

**The [LEVEL] slider doesn't aff ect the rear panel [EXT IN] \* jack. If you've connected your mic to the [EXT IN] jack, use the rear panel [EXT IN] knob to adjust the input level.**

Turning the knob toward "MIC" will increase the input level, and turning the knob toward "LINE" will decrease it.

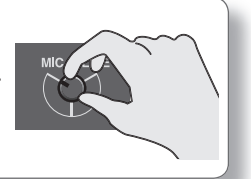

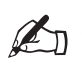

Once you've adjusted the mic input level, you should generally leave it untouched. Adjust the [VOLUME] knob if you want to raise or lower the volume of the Vocal Designer part.

## **Performing with Vocal Designer**

Now you're ready to perform with Vocal Designer.

#### **Select a sound. 1.**

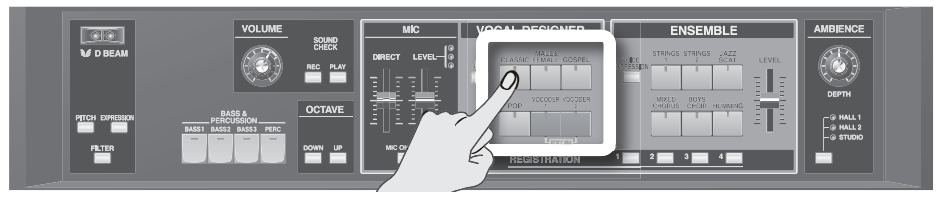

- **To ensure that you can clearly hear the sound of Vocal Designer, turn off the sound buttons of the En-• semble part and the Bass & Percussion part.**
- **To ensure that you're hearing just Vocal Designer and not your own voice, move the [DIRECT] slider to • the very lowest position.**
- **Turn the [MIC ON/OFF] switch (p. 25) on (lit). •**

#### **Hold down one or more notes on the keyboard. 2.**

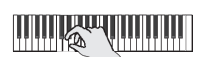

## **3.**

### **While holding down the notes, vocalize into the mic.**

The Vocal Designer part will sound according to the volume of your vocalizing.

Even if you're holding down notes, Vocal Designer won't produce sound unless you are vocalizing into the mic. Conversely, Vocal Designer won't produce sound if you're not holding down notes, even if you are vocalizing.

Play the keyboard to control the pitch. Try vocalizing a continuous "aah" into the mic while you play different keys. The pitch will change according to the notes you play.

This time, hold down notes on the keyboard while you vocalize in a more staccato manner; "ah, ah, ah, ..." Vocal Designer will produce sound at the pitches of the chord you're holding down, but at the staccato rhythm you vocalized. That's right — the rhythm is produced by your voice, not by the keyboard. This technique is particularly useful when you're performing phrases with rapid passages.

Unlike typical synthesizers, the volume is controlled from the mic. Use your voice to draw the curve. Using your voice, you can produce a range of expression that you might even find extreme.

There are just two secrets to using Vocal Designer skillfully.

**Match the timing of the keyboard and your voice • (use your voice to play the rhythm)**

You can adjust the sensitivity at which the volume from the mic will affect the expression.  $(\rightarrow p. 44)$ 

**Use your voice to control the volume (expression) •**

## **If you don't hear sound, check the following**

- **Is the VP-550 correctly connected to your amp, speaker, or headphones? •**
- **Is the VP-550's volume raised? •**
- **Is one of the Vocal Designer sound buttons lit? •**
- **Is the power switch of your mic turned on? •**
- **Is your mic connected correctly? (**➞ **p. 14) •**
- **Is the mic input level raised? (**➞ **p. 22) •**
- **Is the [MIC ON/OFF] switch lit? (**➞ **p. 25) •**

# **Adding your unprocessed voice (DIRECT)**

Now let's add your voice from the mic directly to the output.

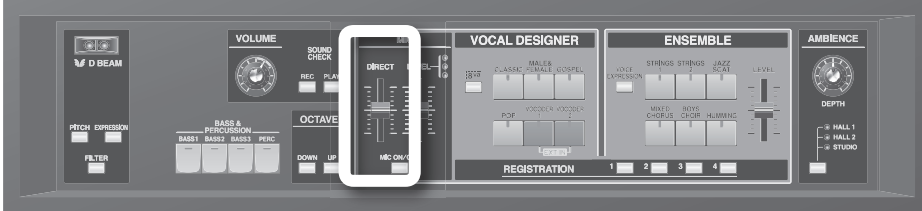

1. Vocalize into the mic.

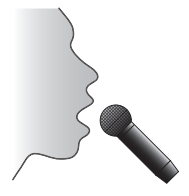

**2.**Move the [DIRECT] slider to adjust the volume.

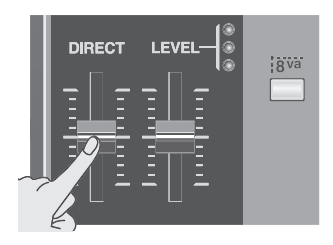

Your voice will be output directly from the VP-550.

This time, try singing a favorite song into the mic. While doing so, choose one of the Vocal Designer sounds (we recommend [GOSPEL] or [POP]) and hold down the appropriate chord progressions on the keyboard while you sing.

Vocal Designer will add a backing chorus to your vocal according to the chords you play.

## **Switching off the mic (MIC ON/OFF)**

Sometimes you might want to switch off the mic temporarily. The [MIC ON/OFF] button will be lit when the mic input is on.

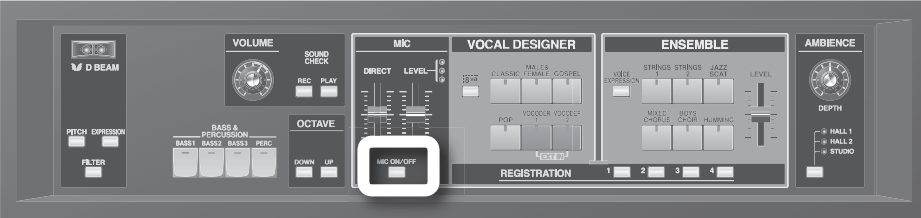

**1.** Press [MIC ON/OFF] to make the button go dark; the mic input will **turn off.**

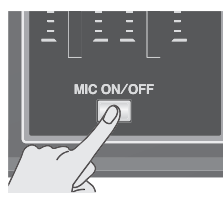

**Press the button again to make it light; the mic input will turn on. 2.**

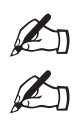

When you power-on the VP-550, this button will be lit and the mic input will be on.

You can check the mic expression sensitivity by holding down [MIC ON/OFF] for one second or longer

 $(\rightarrow$  p. 44).

## **Raising Vocal Designer's pitch by one octave (BVa)**

Here's how to raise Vocal Designer's pitch by one octave.

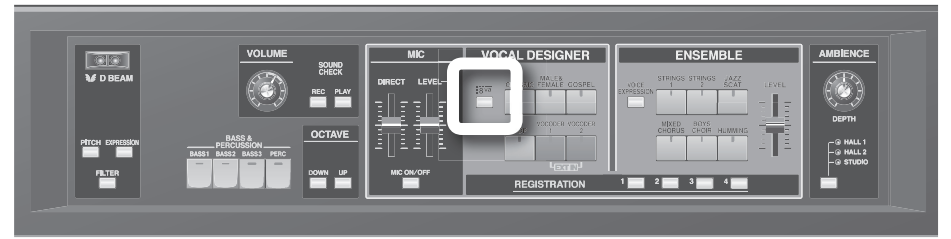

**Press the [8va] button; it will light, and the pitch of Vocal Designer 1. will rise one octave.**

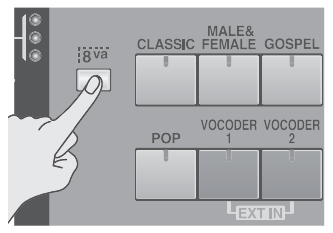

✍

## **Press the button once again; it will go dark, and Vocal Designer will 2. return to its original pitch.**

"8va" is a symbol meaning "play one octave higher."

Unlike the OCTAVE [DOWN]/[UP] buttons, the [8va] button applies only to the Vocal Designer part. Use this when you want to raise the Vocal Designer part one octave higher than the ensemble part.

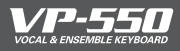

Here's how to play the Ensemble part. This part lets you play high-quality PCM sounds from the keyboard. Use the sound buttons to switch sounds.

## **Selecting a sound**

Press a button to select a sound.

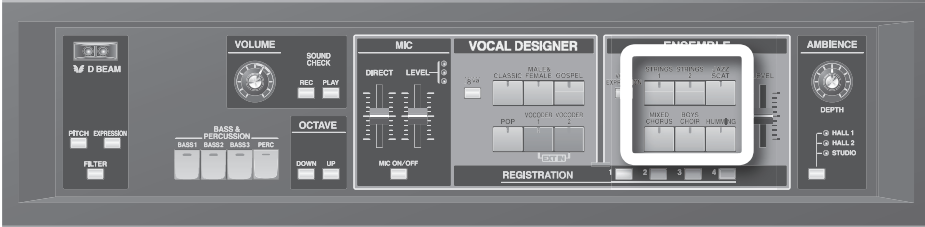

To play an Ensemble sound, press one of the buttons to make it light. If you press a button that's already lit, it will go dark and the Ensemble part will no longer produce sound.

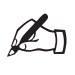

You can simultaneously play more than one part by turning on a sound button for the Vocal Designer and/or Bass & Percussion parts. If you want to hear only the Ensemble part, simply turn off the sound buttons for the other parts so that they are dark.

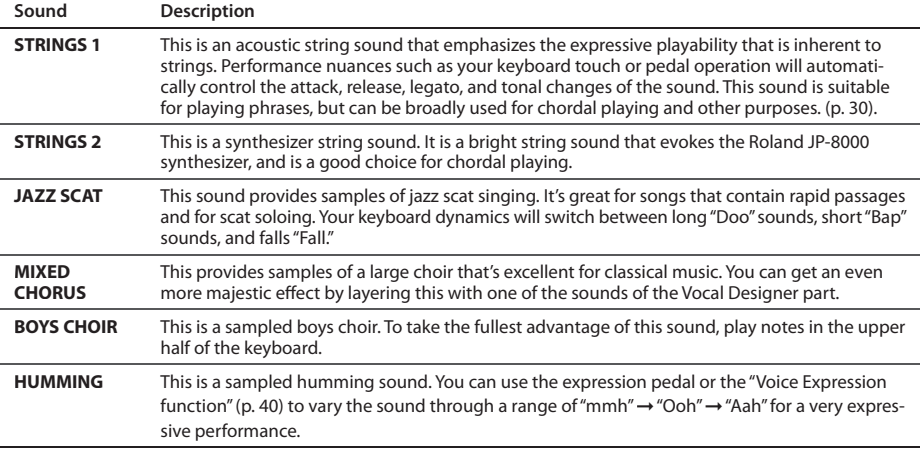

## **Performing with Ensemble**

Now let's try performing with the Ensemble part.

#### **Select a sound. 1.**

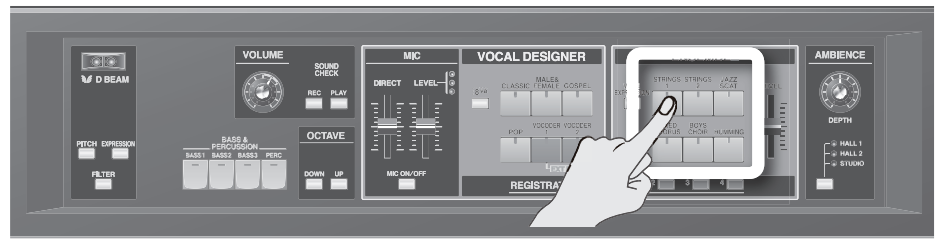

- **To ensure that you can clearly hear the sound of the Ensemble part, turn off the sound buttons of the • Vocal Designer part and the Bass & Percussion part.**
- **Raise the Ensemble [LEVEL] slider (p. 29). •**

### **Play the keyboard. 2.**

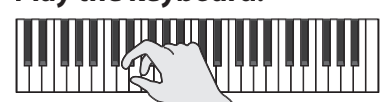

You'll hear the Ensemble part.

Playing the Ensemble part by itself will give you a wonderful sound, but layering it with the Vocal Designer part will raise this to the level of truly amazing! By layering powerful strings or beautiful choir sounds together with Vocal Designer, your performance on the VP-550 can sound unbelievably rich.

Vocal Designer will stop sounding when your voice is not being input from the mic (such as when you take a breath), but the Ensemble part will sound as long as you are playing the keyboard (regardless of the mic input). Layering the Ensemble part with the Vocal Designer ensures that the sound will not be interrupted.

## **If you don't hear sound, check the following**

- **Is the VP-550 correctly connected to your amp, speaker, or headphones? •**
- **Is the VP-550's volume raised? •**
- **Is the Ensemble [LEVEL] slider raised? •**
- **Is one of the Ensemble sound buttons lit? •**

## **Adjusting the Ensemble volume (ENSEMBLE LEVEL)**

Here's how to adjust the volume of the Ensemble part.

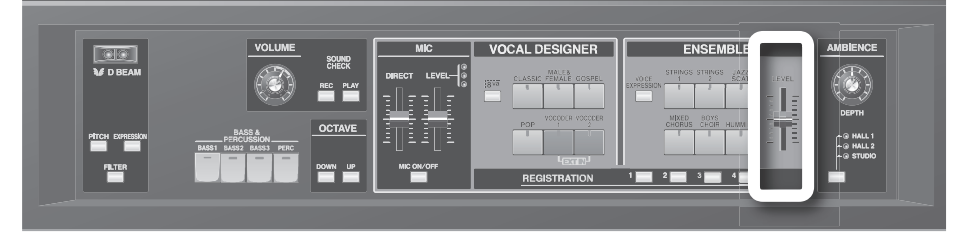

**Play the keyboard. 1.**

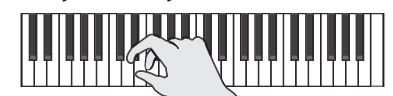

**Move the [LEVEL] slider to adjust the volume. 2.**

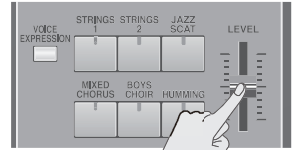

Unlike the [VOLUME] knob, this slider only affects the Ensemble part. You can use this slider to make adjustments when you want the Ensemble part to be louder (or softer) than the Vocal Designer or the direct output of the mic (your voice).

## **Step on a pedal!**

The expression pedal will vary not only the volume of the Ensemble part but also its "tone." This means that using the pedal will make your Ensemble part performance enormously more expressive.

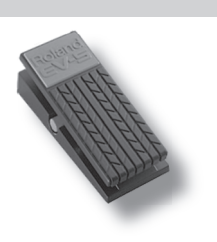

➞ **For details, refer to "Using pedals (HOLD PEDAL / EXP PEDAL)" (p. 39).**

## Using the mic to add expression to the Ensemble **(VOICE EXPRESSION**)

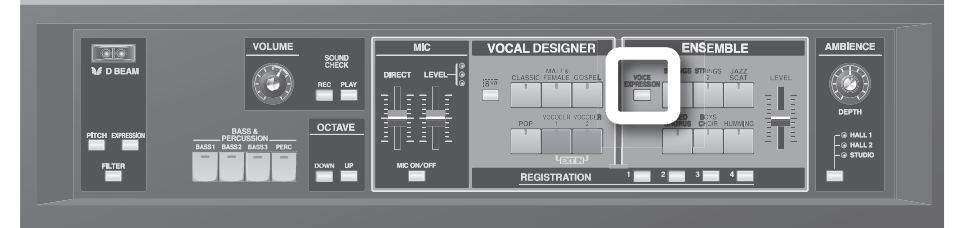

You can use your voice via the mic to add expression to the sound of the Ensemble part.

➞ **For details, refer to "Using a mic to control expression (VOICE EXPRESSION)" (p. 40).**

## **About the VP-550's strings ( STRINGS 1)**

Just as string sound was provided on the VP-330 that went on sale in 1979, this VP-550 also provides an extremely powerful string sound. This string sound was newly developed specifically for the VP-550.

The sound is distinctive in having a far richer level of performance expression than conventional synthesizers. Furthermore, the sound is designed so that this dynamic expression will naturally become part of your performance without you having to be aware of it. No need for complex operations. Simply play the keyboard like you feel, and the VP-550 will respond.

### **Dynamics control**

On a conventional synthesizer, the string sound might switch between "softly bowed sounds" and "strongly bowed sounds" according to your playing dynamics. However, pressing the expression pedal simply changes the volume without affecting the tone. This can produce an unnatural impression when a soft sound gradually becomes a loud sound.

In contrast, the string sound built into the VP-550 use the expression pedal (or "Voice Expression" function) to smoothly change the sound between "softly bowed sounds" and "strongly bowed sounds," creating a much more natural-sounding crescendo or decrescendo. Tonal changes produced by using the expression pedal will occur in a smooth, natural curve that follows the movement of your foot, giving your performance a whole new dimension of expressive reality.

### **Intelligent legato**

When you play the keyboard legato (pressing the next key before releasing the preceding key), the sound automatically switches to a dedicated legato sound that creates a smooth transition between notes. The degree of expression will change intelligently according to the speed of your performance. In the violin register, a portamento effect that smoothly connects the pitch from one note to the next is automatically added according to the content of your performance. Packed inside the VP-550 is a polished string ensemble that's waiting for you to direct it.

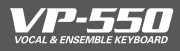

Here's how to play the Bass & Percussion part. The left-most seventeen notes of the keyboard will play voice bass and voice percussion sounds. This makes it easy to use your left hand to play a bass line while using your right hand to play the melody.

## **Selecting a sound**

Here's how to select a Bass & Percussion sound.

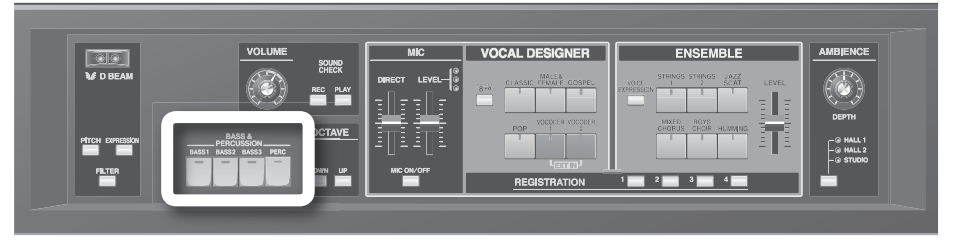

When you press a Bass & Percussion sound button to make it light, the left-most seventeen notes of the keyboard will play bass and percussion sounds.

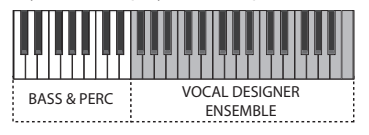

If you press a sound button that is already lit, the button will go dark and the Bass & Percussion part will not produce any sound.

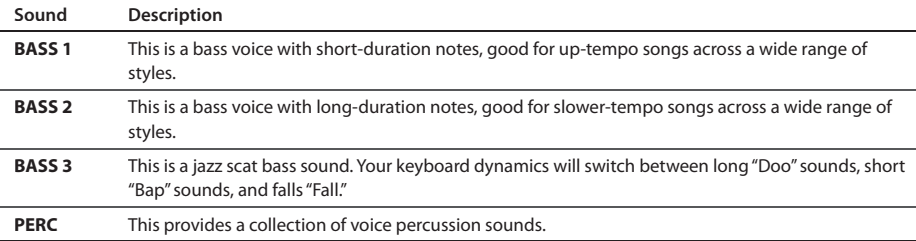

## **Performing with Bass & Percussion**

Now you can try playing the Bass & Percussion part.

#### **Select a sound. 1.**

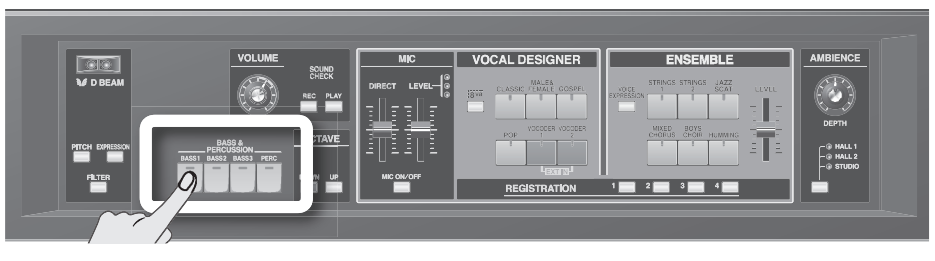

# **Play a note in the keyboard region shown below. 2.**

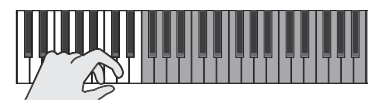

The Bass & Percussion part will sound.

The Bass & Percussion part is distinctive in that it splits the keyboard to obtain its own dedicated range of keys. This means that you can use your right hand to play melody or chords while playing a bass line or voice percussion with your left hand.

In other words, you can simulate an entire a cappella group all by yourself!

### **Adjusting the Bass & Percussion volume** You can adjust the volume of the Bass & Percussion part over a range of four steps. **1.** This completes the setting. This setting is **While holding down [MIC ON/OFF], press one of the Bass & Percussion** remembered even if you turn off the power. **sound buttons. Don't power-off the VP-550 during this \* process; doing so may cause a malfunction.**  $\overline{3}$ **3.To check the current setting, hold down [MIC ON/OFF] for one second or** The four-stage volume adjustment will be **longer.** set to a value corresponding to the button you pressed (1–4). Higher numbers correspond to a higher volume (default value: 3). **2. The sound button you pressed will blink, and all the remaining sound**  The sound button corresponding to the **buttons will light.** current value will blink, and the remaining sound buttons will light. You can also press a sound button to change the setting at this time.

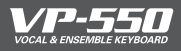

To each part, you can add the acoustic ambience that is typical of a hall or studio. When you want to switch the type of ambience, turn the knob all the way toward the left.

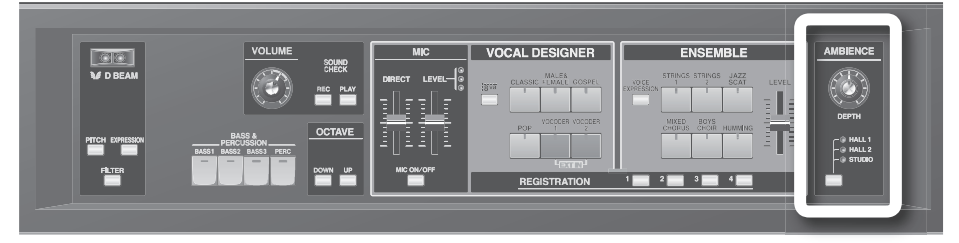

# **Switch the type of ambience. 1.**

Each press of this button cycles the type of ambience as follows:

**HALL 1** ➞ **HALL 2** ➞ **STUDIO** ➞ **HALL 1**

These types have the following characters.

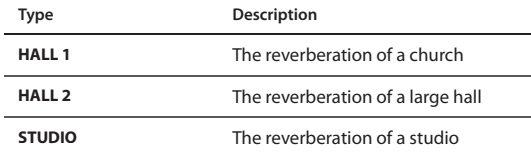

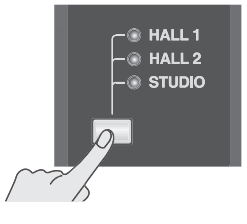

# **Adjust the depth of ambience. 2.**

Turn the [DEPTH] knob toward the right to make the ambience deeper. Turn the [DEPTH] knob toward the left to make the ambience shallower. To switch the ambience off, turn the [DEPTH] knob all the way to the left.

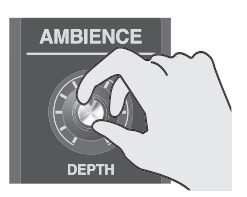

This high-quality ambience effect that is so indispensable for vocal sounds was newly developed for the VP-550. It processes the sound in stereo rather than in mono, and is tuned so that human voices will resonate as beautifully as possible. The result is a spacious sound field with excellent clarity and definition.

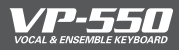

Here's how you can record and play back the sound that's being sent from the [OUTPUT] jacks. While you're using a mic, it's difficult for you to tell exactly what the audience is really hearing, but this function provides an easy and accurate way of checking the output sound.

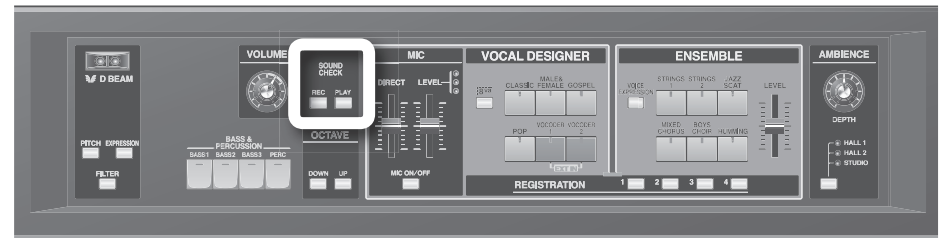

#### **Press the [REC] button to start recording. 1.**

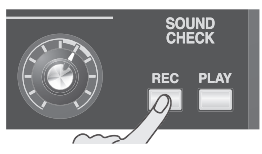

The sound being sent from the [OUTPUT] jacks will be recorded. The [REC] button will light red during recording. Maximum recording time is ten seconds.

**Start performing. 2.**

# **To stop recording, press the [REC] button once again. 3.**

Alternatively, recording will automatically stop after ten seconds. If you press the [PLAY] button during recording, recording will stop and playback will begin.

**Press the [PLAY] button to play back the recorded sound. 4.**

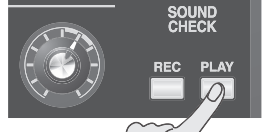

When you've held down the [PLAY] button for approximately two seconds, the button will blink, and loop playback will begin.

The [PLAY] button will light green during playback.

# **Press the [PLAY] button once again to stop playback. 5.**

Alternatively, playback will automatically stop when it ends.

If you press the [REC] button during playback, playback will stop and recording will begin.

**The recorded sound is lost when you turn off the power. \***

# Using controllers

 $\mathsf{T}$ his section explains the numerous controllers provided by the VP-550.

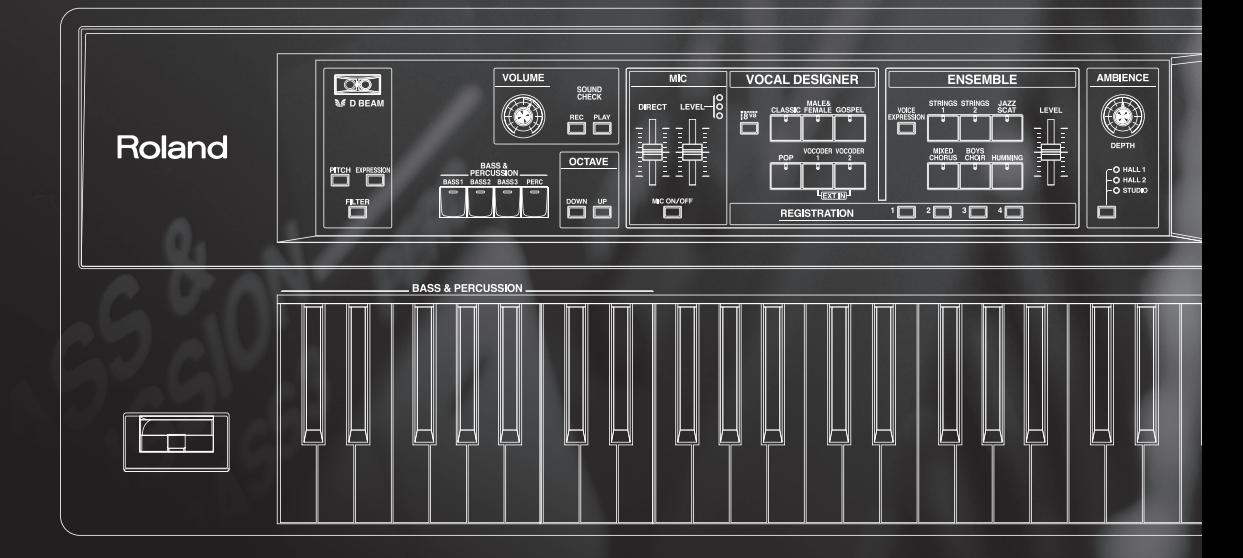

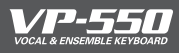

You can shift the pitch of the keyboard higher or lower by one octave.

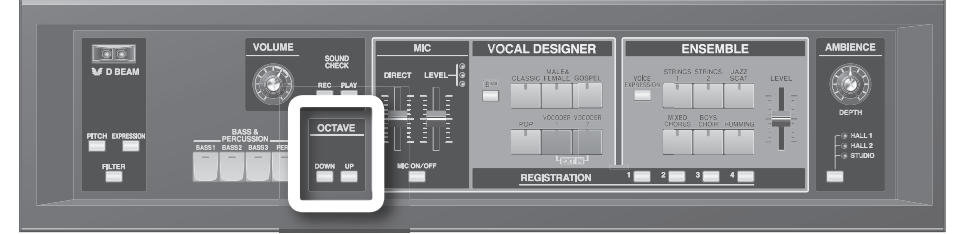

## **Shifting one octave upward**

**Press the [UP] button; the button will light and the keyboard will 1. shift upward one octave.**

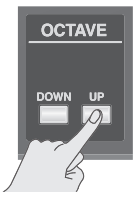

Press the [DOWN] button to return to the original pitch.

## **Shifting one octave downward**

**Press the [DOWN] button; the button will light and the keyboard will 1. shift downward one octave.**

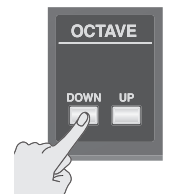

Press the [UP] button to return to the original pitch.

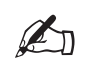

Pressing the [OCTAVE] buttons won't change the range of the Bass & Percussion part.

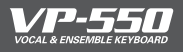

By waving your hand above this sensor you can apply a variety of effects to the VP-550's sound.

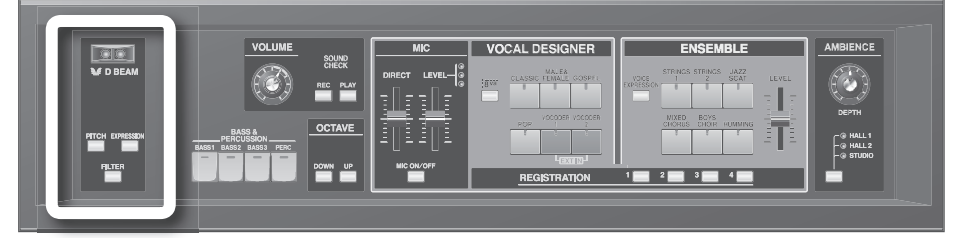

#### **Press a button to select a D Beam effect. 1.**

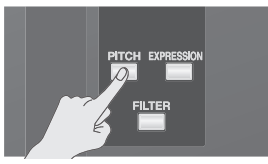

If you press an unlit button, that D Beam effect (see table below) will be selected. If you press a lit button once again, the D Beam will be turned off.

## **While you perform, slowly move your hand up and down over the 2. [D BEAM] controller.**

The effect will be applied when you place your hand over the controller, and will revert to the previous state when you move your hand away. The selected button will blink when the [D BEAM] controller is responding.

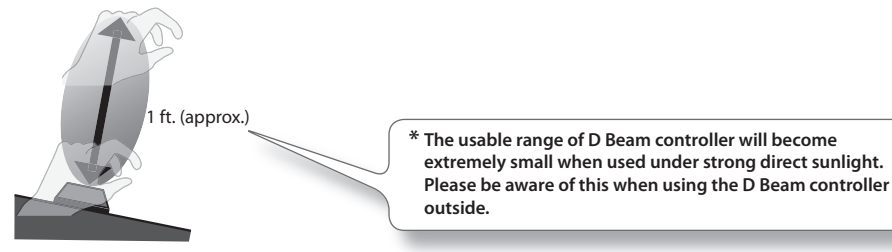

The illustration above shows the effective range of the [D BEAM] controller. There won't be any effect if you move your hand outside of this range.

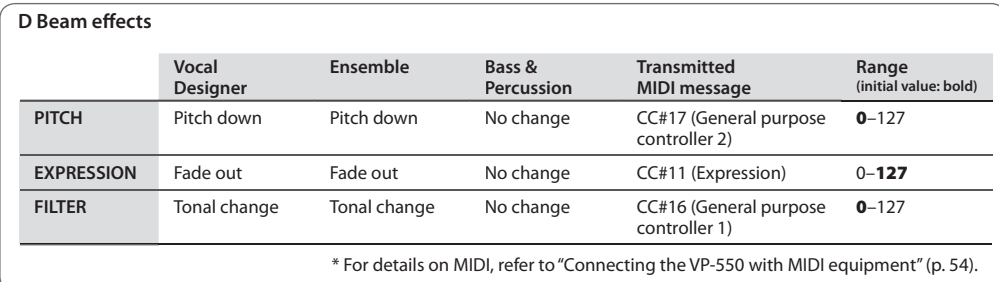

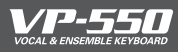

You can vary the pitch or apply vibrato (pitch modulation).

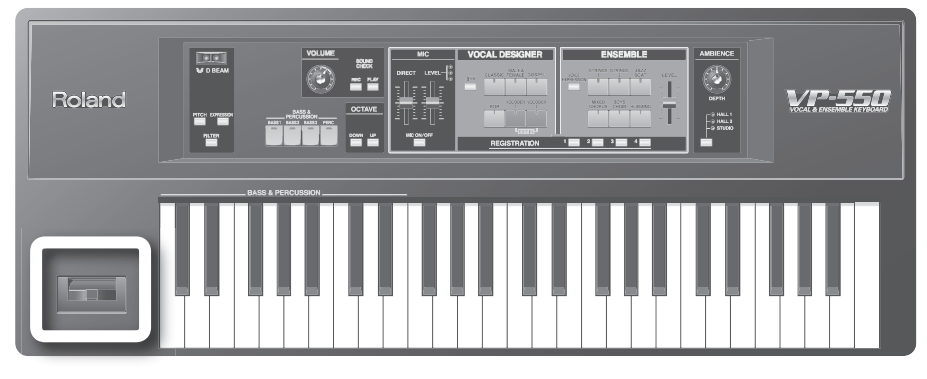

## **Changing the pitch in real time**

You can use the lever to smoothly change the pitch while you perform.

**While you play the keyboard, move the lever toward the left to lower the pitch, or toward the right to raise the pitch. 1.**

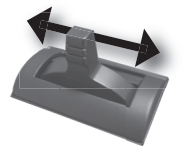

\* The VP-550's pitch bend range is fixed at one whole step (two semitones).

## **Adding vibrato**

Vibrato is the effect of modulating the pitch.

## **While you play the keyboard, move the lever away from yourself to 1.apply vibrato.**

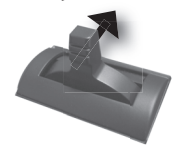

**Pitch bend / modulation lever functions**

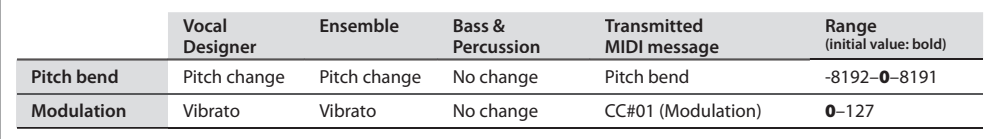

\* For details on MIDI, refer to "Connecting the VP-550 with MIDI equipment" (p. 54)

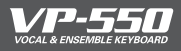

## Using pedals (HOLD PEDAL / EXP PEDAL)

The VP-550 lets you connect a hold pedal (sold separately: DP series, BOSS FS-5U) and an expression pedal (sold separately: EV-5). Using a hold pedal lets you hold the notes. Using an expression pedal lets you add expression to your performance.

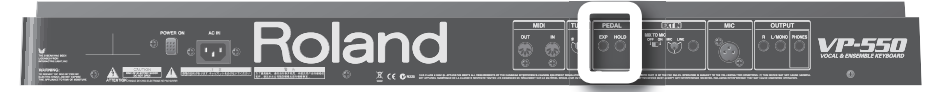

## **Holding notes**

# **While playing the keyboard, press the hold pedal. 1.**

The notes will be held while you are pressing the hold pedal.

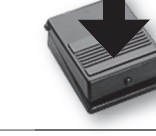

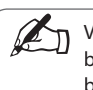

Vocal Designer won't produce sound if you're not holding down notes, even if you are vocalizing, but by pressing the hold pedal at the right moment before releasing a note, you can prevent gaps between notes.

## **Adding expression to your performance**

## **While playing the keyboard, raise and lower the 1.expression pedal.**

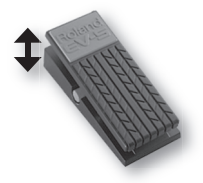

The expression pedal will vary not just the volume of the Ensemble part but also the tonal character.

This is particularly easy to experience if you select "HUMMING" for the Ensemble part. Depending on how you advance the pedal, the sound will shift through the range of "mmh"→ "Ooh"→ "Aah." By using this in conjunction with Vocal Designer you can achieve an even more expressive performance. (The amount of this effect will differ depending on the sound you choose.)

The sustained portion of the "STRINGS 1" sound following your keystroke will also change its tone dynamically according to how you operate the pedal (p. 30). The "STRINGS 1" sound is designed to change their tone in a smooth, natural curve according to pedal movement. This powerful string sound was newly developed for the VP-550. Try operating the pedal, and experience the difference.

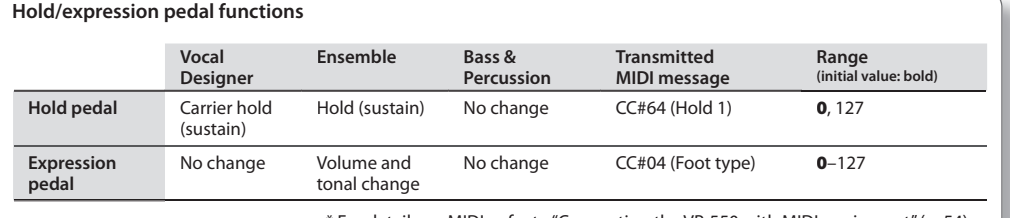

\* For details on MIDI, refer to "Connecting the VP-550 with MIDI equipment" (p. 54).

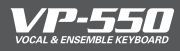

You can use the loudness of your voice via the mic to add expression to the Ensemble part.

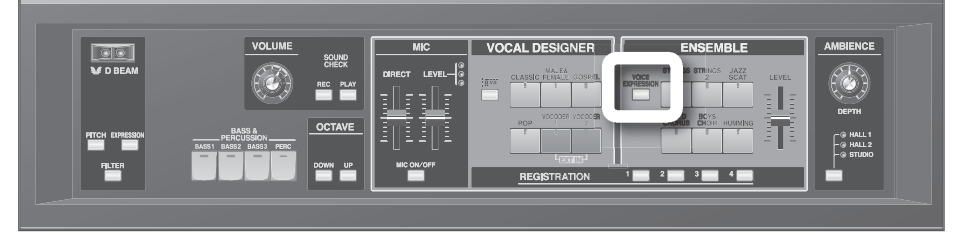

#### **Press the [VOICE EXPRESSION] button to make it light. 1.**

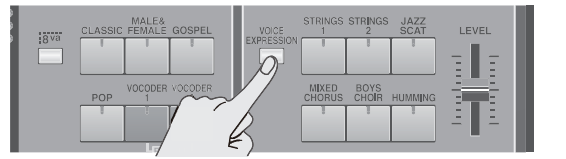

You can adjust the depth at which the loudness of the mic will affect expression  $(\rightarrow$  p. 44).

- **To hear the result as clearly as possible, turn on an Ensemble part sound, and turn off the sound but-• tons of the Vocal Designer part and the Bass & Percussion part.**
- **To hear the result as clearly as possible, move the [DIRECT] slider (which sends your own voice direct-• ly from the output) all the way down.**
- **Play the keyboard. 2.**

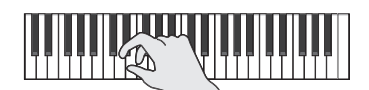

## **While continuing to hold down notes, vocalize into the mic. 3. Try varying the loudness of your voice.**

The volume and tone of the Ensemble part will change according to the loudness of your vocalizing.

It will be particularly easy to experience this effect if you choose the "HUMMING" sound button. The sound will shift through the range of "mmh" → "Ooh" → "Aah" according to the loudness of your voice. By using this in conjunction with Vocal Designer you can achieve an even more expressive performance. (The amount of this effect will differ depending on the sound you choose.)

The "STRINGS 1" sound will also change its tone dynamically according to the loudness of your voice (p. 30). This powerful string sound was newly developed for the VP-550. Try vocalizing into the mic. You'll hear the difference

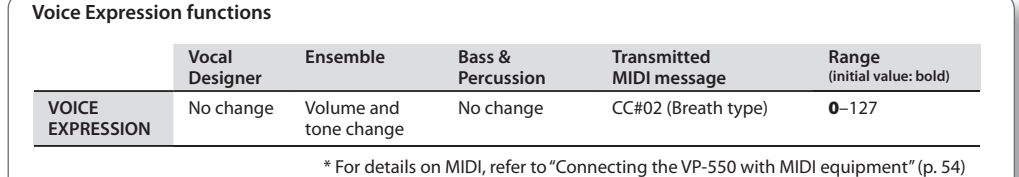

# Changing the settings

The VP-550 has only three things you'll ever need to set: a tuning knob, four registration buttons, and mic expression sensitivity.

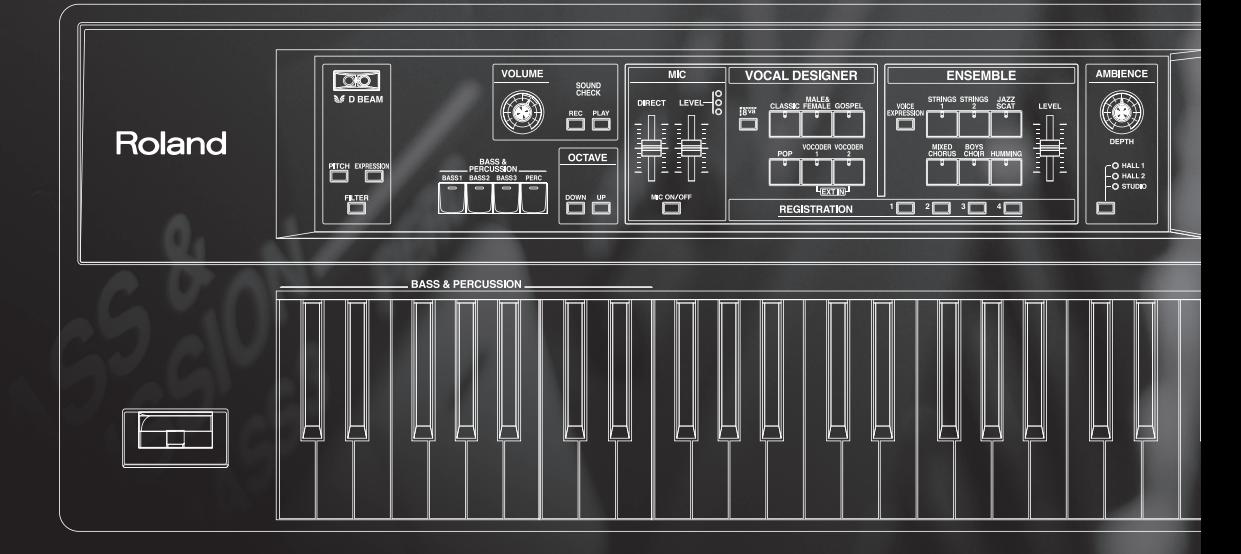

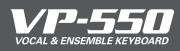

# Tuning (TUNE)

Here's how to tune the entire the VP-550.

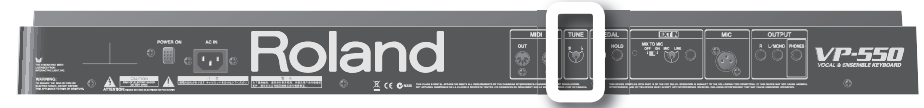

### **Turn the TUNE knob to raise or lower the overall pitch of the VP-550. 1.**

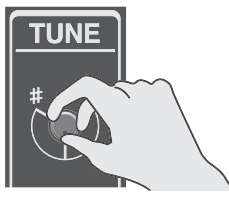

Turn the knob toward "#" to raise the pitch. Turn the knob toward"*b*" to lower the pitch.

When the knob is in the center position, the pitch of the A4 key (middle A) will be 440.0 Hz. The adjustment range is 415.3 Hz–466.2 Hz.

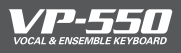

You can register and recall the sound combination and settings you've chosen for Vocal Designer and Ensemble.

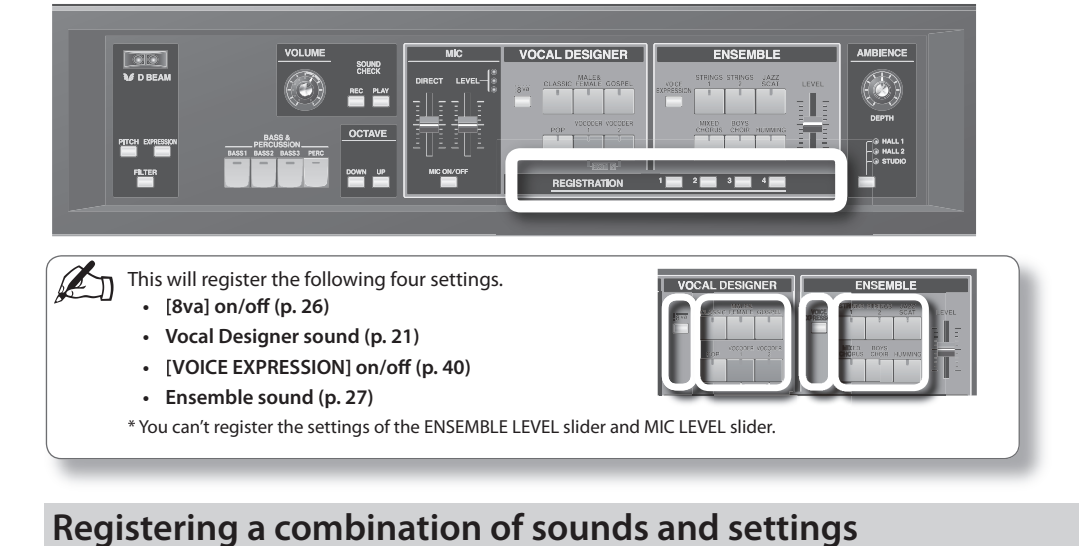

#### **Choose the Vocal Designer and Ensemble sounds and settings that you want to register. 1.**

**Press and hold down the desired [REGISTRATION] button for two seconds or longer. 2.**

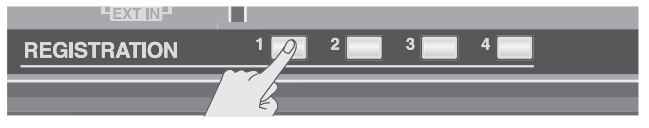

When you've held down the button for approximately two seconds, the button will blink, and the registration will be completed.

**Don't power-off the VP-550 during this process. Doing so may cause a malfunction. \***

**Recalling a combination of sounds and settings**

**Press the [REGISTRATION] button that you want to recall. 1.**

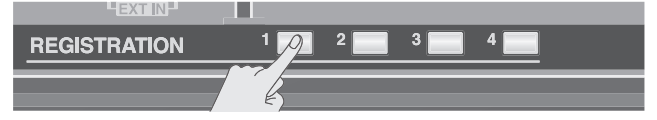

Release the button within two seconds. (If you hold down the button for two seconds or longer, the current sounds and settings will be registered.)

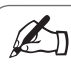

### **Convenient ways to use [REGISTRATION]**

[REGISTRATION] number 1 is automatically selected when you power-on the VP-550. You'll find it convenient to register your favorite combination of sounds and settings in number 1.

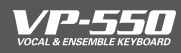

# **Adjusting the mic expression sensitivity**

## **Vocal Designer setting**

You can adjust the depth to which changes in mic input loudness affect Vocal Designer's expression (dynamics) over a range of six steps.

Higher dynamics settings give Vocal Designer a greater range between loud and soft sounds, which gives you more expressive power but also means that you must control the mic more accurately with the loudness of your voices.

Lower dynamics settings give Vocal Designer a narrower range of volume change, meaning that you will obtain a stable volume even if there are changes in the loudness of your voice, making it easier for you to sing.

### **While holding down [MIC ON/OFF], press one of the Vocal Designer sound buttons. 1.**

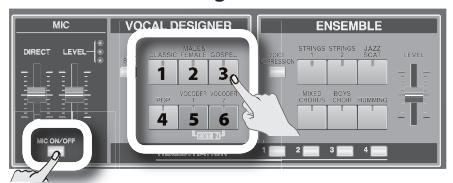

The six levels of the dynamics setting correspond to the numbers (1–6) marked on the buttons in the illustration. Higher numbers mean greater dynamics (default: 4).

## **Voice Expression setting**

You can adjust the sensitivity at which the Voice Expression effect will begin applying in response to changes in mic input loudness over a range of six steps.

Higher sensitivity settings mean that the Voice Expression effect will begin applying even when your voice is still at a low loudness level.

Lower sensitivity settings mean that the Voice Expression effect will begin applying only when your voice reaches a fairly high loudness level. You'll find it easier to control Voice Expression if you set this to a sensitivity that's appropriate for your singing voice.

### **While holding down [MIC ON/OFF], press one of the Ensemble sound buttons. 1.**

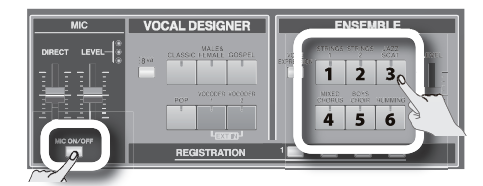

The six sensitivity levels correspond to the numbers (1–6) marked on the buttons in the illustration. Higher numbers mean higher sensitivity (default: 4).

**2.**

**The sound button you pressed will blink, and all of the other sound buttons will light.**

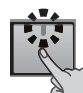

This completes the setting. This setting will be remembered even when you turn off the power.

**Don't power-off the VP-550 during this process. Doing so may cause a malfunction. \***

**3.**

**To check the current setting, hold down [MIC ON/OFF] for one second or longer.**

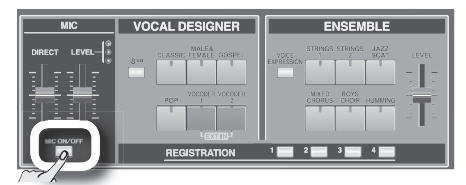

The sound button corresponding to the current setting will blink, and the remaining sound buttons will light. You can also press a sound button at this time to change the setting.

# Example applications

 $H$ ere you'll learn about some specific settings for taking advantage of the VP-550.

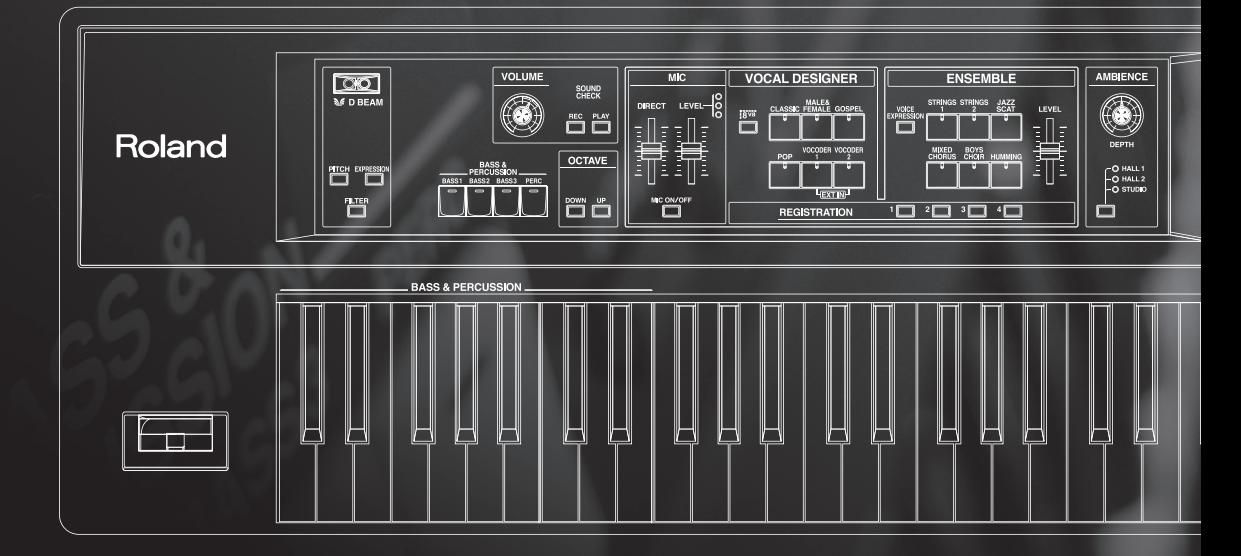

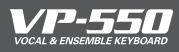

# **Simulating a large classical choir**

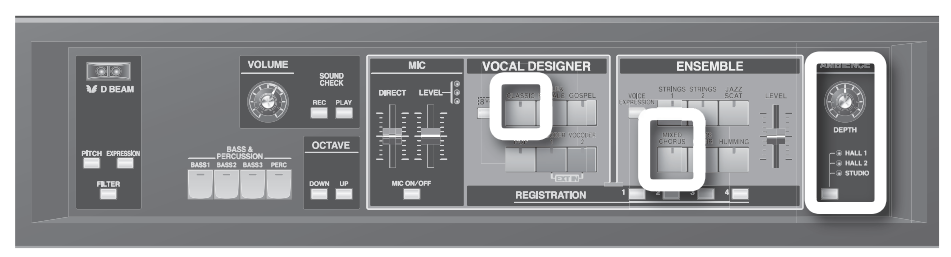

When you need a large classical-style choir, you'll want to choose the "CLASSIC" Vocal Designer sound. "CLASSIC" has a broad range of usable pitches and will allow the lyrics to be heard clearly, so it's suitable for a wide variety of styles. To get an even denser sound, choose the "MALE & FEMALE" Ensemble sound.

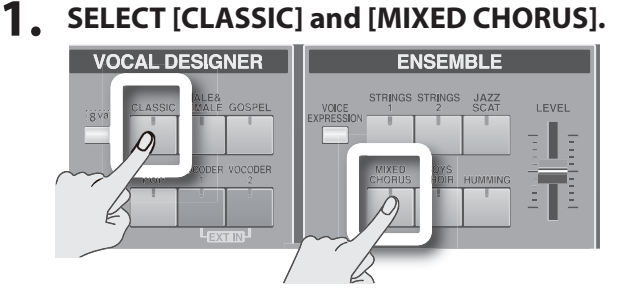

### **For an even richer sound**

As a combination that's just as highly recommended as "CLASSIC" and "MIXED CHORUS," we also suggest "MALE & FEMALE" together with "STRINGS 1." (In this case, the secret is to raise the octave of "MALE & FEMALE" by turning the [8va] button on.) The audience will be stunned by the richness of the sound emanating from you and the VP-550.

### **While you perform using the mic and keyboard, adjust the Ensemble level downward. 2.**

The Ensemble part not only makes the sound richer, but also fills the gaps in the Vocal Designer sound that occur when you take a breath. You'll want to set the level fairly low (about 2 or 3).

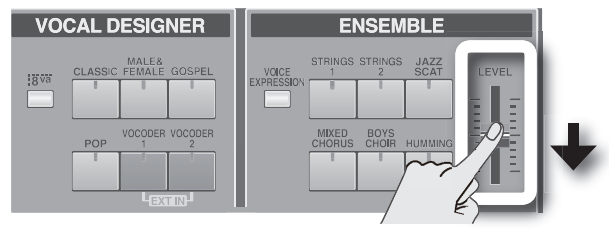

#### **Apply the "HALL 1" ambience fairly heavily. 3.**

"HALL 1" simulates the reverberation of a church. Classical music usually has fairly deep reverberation, so turn the knob toward the right to increase the reverb. If you want even deeper reverberation, choose "HALL 2."

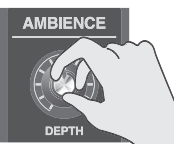

#### **Perform. 4.**

Make a point of using your voice via the mic to add expression.

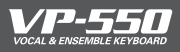

# **Simulating a gospel chorus**

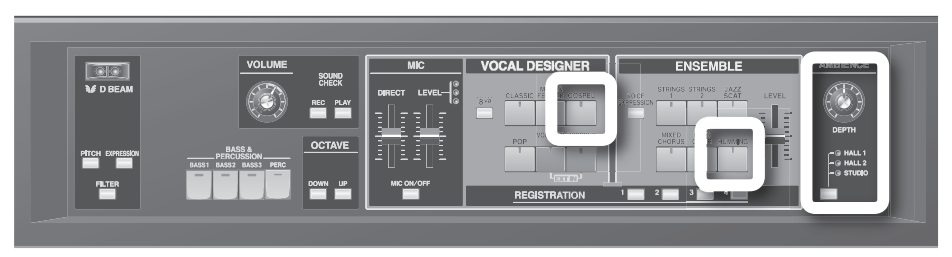

For gospel-style songs, choose the "GOSPEL" Vocal Designer sound and the "HUMMING" Ensemble sound. "GOSPEL" is a choral sound containing the distinctive upward swoops that occur at the beginning of notes, and is a particularly good complement to the softer attacks of "HUMMING."

### **Choose "GOSPEL" and "HUMMING" 1.**

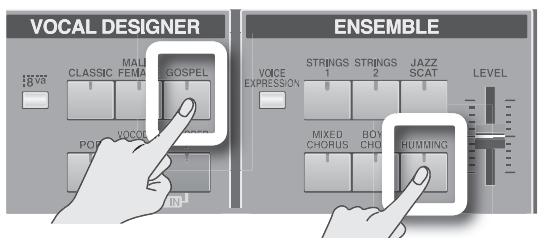

### **How about a cappella?**

If you also choose a bass sound in the "Bass & Percussion" part, you'll be able to simulate an a cappella group all by yourself! Play the bass line with your left hand while you use your right hand to play the melody and chords.

## **Use the expression pedal to reduce the volume of the "HUMMING" 2. sound.**

"HUMMING" will vary its character through the range of "mmh" → "Ooh" → "Aah" as you operate the expression pedal, but the "mmh" sound that you get when the pedal is in the fully returned (upward) position is particularly good with "GOSPEL." You'll want to leave the pedal in the upward position most of the time, and advance the pedal to accentuate musically intense passages.

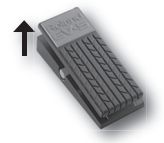

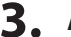

# **Apply an appropriate amount of "HALL 1" ambience. 3.**

If you want only light reverberation, "STUDIO" is also a good choice.

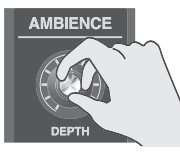

# **4.** Perform.

Use your voice via the mic to control the volume. For a funky rhythmic backing chorus, hold down the chords on the keyboard and use your voice in the mic to produce the rhythm. You'll also want to use the pitch bend lever aggressively.

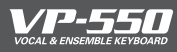

# **Adding a backing chorus to your voice**

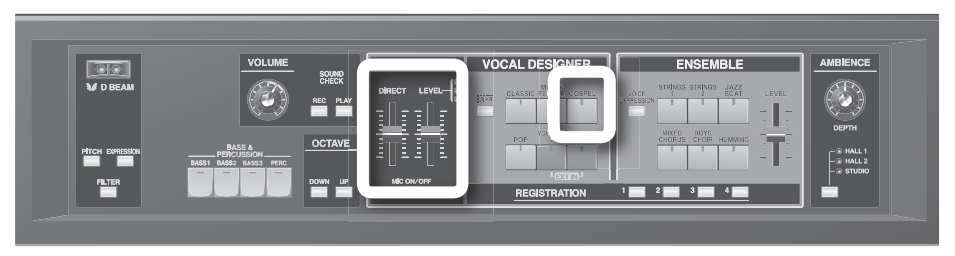

Here's how the VP-550 can add a backing chorus to your singing voice via the mic input.

### **Choose [GOSPEL]. 1.**

The "GOSPEL" sound has an appropriate amount of "irregularity" built into it, and is a good choice for adding a dense backing chorus. If you don't require this much density, or if you want the lyrics to be heard clearly, you might want to choose "CLASSIC." For songs with rapid passages, try "POP" which has a faster attack and less irregularity. You'll want to find the sound that's most appropriate for the style of song you're performing.

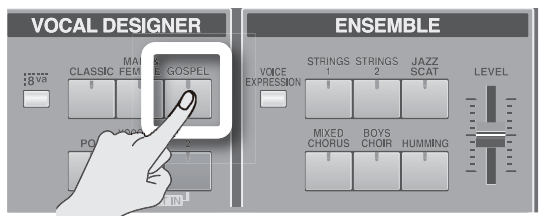

### **While you perform using the mic and keyboard, adjust the [DIRECT] slider. 2.**

When you raise the DIRECT slider, your singing voice from the mic input will be output from the VP-550. Set the DIRECT slider fairly low (about 2 or 3) to create the appropriate overall volume balance.

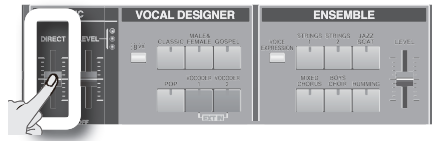

#### **Perform. 3.**

Try singing a favorite song into the mic. While you sing, use the keyboard to play the chord progression for the backing chorus.

Vocal Designer will add a backing chorus to your voice according to the chords you hold down.

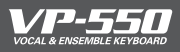

# **Simulating a jazz scat solo**

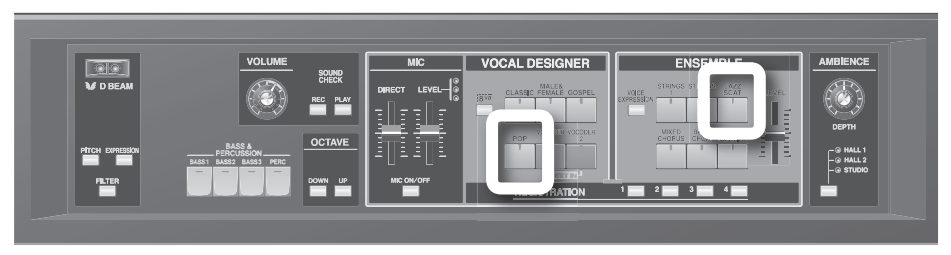

You won't be able to perform skillfully using Vocal Designer unless your mic vocalizing and keyboard performance are at the appropriate timing. This can make it rather difficult to play rapid solo passages. In such cases, you can turn up the volume of "JAZZ SCAT," which has the sharpest attack of the Ensemble sounds. This setting is ideal for jazz scat solos (which don't have lyrics).

### **Choose [POP] and [JAZZ SCAT]. 1.**

In Vocal Designer choose "POP" (ideal for rapid passages), and for the Ensemble sound choose "JAZZ SCAT."

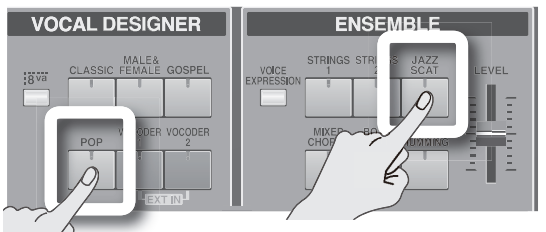

**While you perform using the mic and keyboard, adjust the Ensemble level upward. 2.**

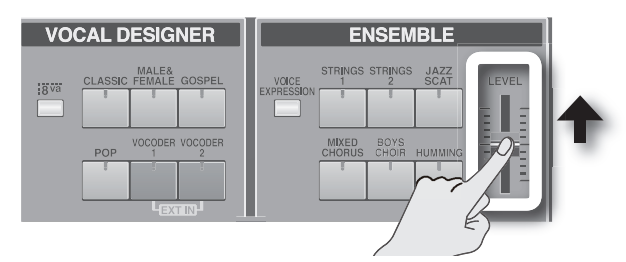

# **Perform. 3.**

Being careful to match the timing of your mic and keyboard performance, play fast phrases on the keyboard while you vocalize a rapid passage using "doo ba, doo ba" –type vocalizations. The "JAZZ SCAT" Ensemble part will switch between scat sounds according to your keyboard dynamics, but you should simply play a bit softer without paying too much attention to this. Then, at the moments where you want to add musical emphasis to your solo, play the keyboard strongly to produce the "Fall" scat sound. The secret is to scatter these accents at the appropriate points in your performance.

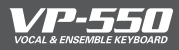

If you press the [VOCODER 1] and [VOCODER 2] sound buttons simultaneously, the sound being received from the rear panel [EXT IN] jack will be used as the carrier (the signal that is the foundation of the sound). In this case, turn the rear panel [MIX TO MIC] switch "OFF."

#### **Connect your external synthesizer to the [EXT IN] jack as shown. 1.**

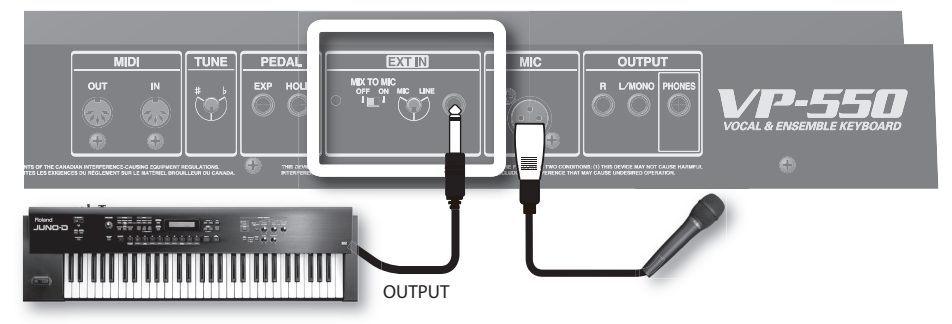

**If you're using a mic that's equipped with a phone plug, you won't be able to connect your synthesizer \* since the [EXT IN] jack will be occupied by your mic. In order to connect an external synthesizer, you must use a mic with an XLR plug and connect it to the [MIC] jack.**

#### **Turn the [EXT IN] knob to "LINE." 2.**

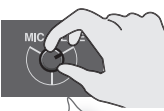

✍

This knob adjusts the level of the signal that's input from the [EXT IN] jack. (Turn the knob toward "MIC" to increase the level, or toward "LINE" to decrease it.) If you're connecting a line-level device such as a synthesizer, set the knob toward the "LINE" position.

### **Turn the [MIX TO MIC] switch "OFF." 3.**

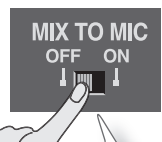

✍

The [MIX TO MIC] switch selects whether the sound from the [EXT IN] jack is used as the mic input (modulator) (ON) or as the carrier (OFF). Since we're using this sound as the carrier, select the "OFF" position.

### **Press [VOCODER 1] and [VOCODER 2] simultaneously. 4.**

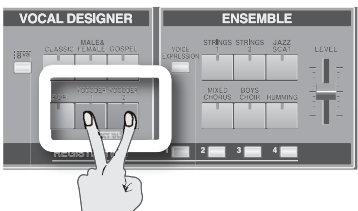

**Play the keyboard of your external synthesizer. 5.**

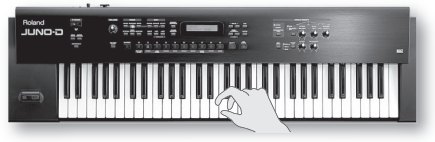

**While holding down a note, vocalize into the mic. 6.**

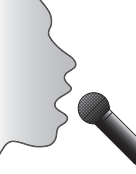

✍

### **If you don't hear sound, check the following**

- Is the mic input level raised? (→ p. 22)
- Is the [MIC ON/OFF] switch lit? (→ p. 25)

Vocal Designer will produce sound according to the volume of your voice.

You can also connect a synthesizer that doesn't have a keyboard (often called a "sound module"). In this case, connect the VP-550's [MIDI OUT] connector to the [MIDI IN] connector of your sound module, and use the VP-550's keyboard to play the sound module.

➞ **Refer to "Connecting the VP-550 with MIDI equipment" (p. 54) for more about MIDI connections.**

## **Adjusting the volume of your external synthesizer**

Adjust the volume of your external synthesizer so that the sound isn't distorted. The VP-550's [MIC LEVEL] indicator won't respond if the [MIX TO MIC] switch is "OFF" so you'll need to make this adjustment in the following way.

**Set the [MIX TO MIC] switch "ON." 1.**

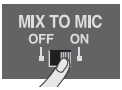

**Play your external synthesizer, and adjust its volume so that 2. the yellow [LEVEL] indicator lights at the peaks in the sound.**

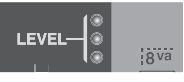

**Return the [MIX TO MIC] switch to "OFF." 3.**

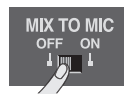

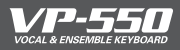

Here's a really cool trick. The VP-550 lets you "perform" using the sound from a V-drum (electronic drum) or a portable music player connected to the mic input instead of your voice.

#### **Connect your audio source to the [EXT IN] jack as shown. 1.**

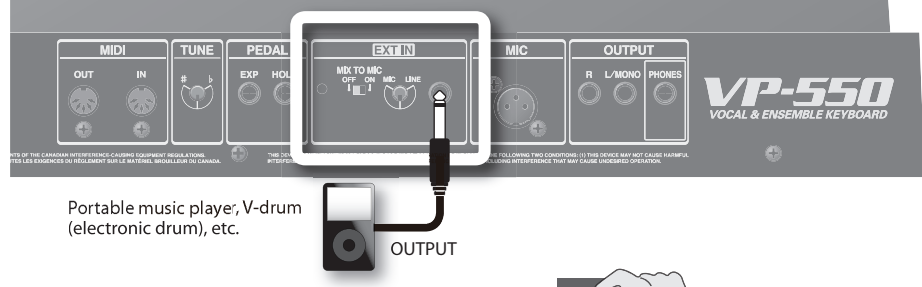

# **Set the [EXT IN] knob to "LINE." 2.**

This knob adjusts the level of the sound that is input from the [EXT IN] jack. (Turning the knob toward "MIC" increases the level, and turning it toward "LINE" decreases the level.) If you've connected a line-level device, you should set this knob to the "LINE" position. ✍

### **Turn the [MIX TO MIC] switch"ON." 3.**

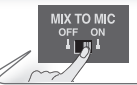

The [MIX TO MIC] switch specifies whether the sound from the [EXT IN] jack will be used as a mic input (modulator; the ON setting) or as the carrier (the OFF setting). Since we're using the sound as a mic input, select the "ON" setting. ✍

#### **Choose a Vocal Designer sound. 4**

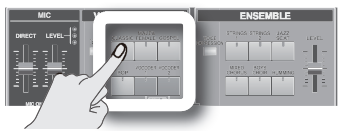

The character of the output sound will depend on the sound you choose. You'll want to try out various sounds.

**Play your audio source. 5.**

# **Adjust the input level. 6.**

While you watch the VP-550's [LEVEL] indicator, adjust the volume of your external audio source.

# **Play the VP-550's keyboard. 7.**

The sound from your external audio source will be heard according to the pitch you play on the keyboard.

That's right — the VP-550 lets you "perform" absolutely any sound.

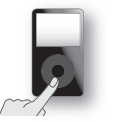

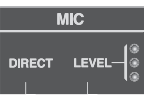

### **If you don't hear sound, check the following**

• Is the [MIC ON/OFF] switch lit?  $(→ p. 25)$ 

# Appendix

 $H$ ere you'll find information about connecting and using external MIDI equipment, the MIDI implementation, troubleshooting, and the main specifications.

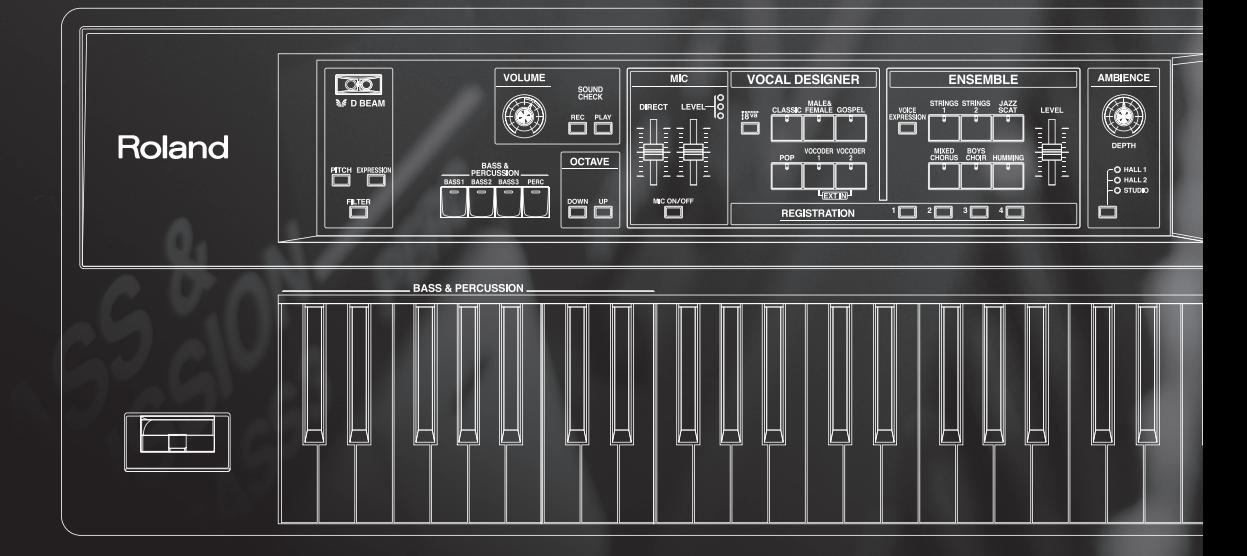

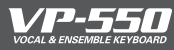

# **Connecting the VP-550 with MIDI equipment**

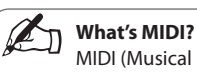

MIDI (Musical Instrument Digital Interface) is a world-wide standard for transferring performance data and other musical information between electronic musical instruments and computer. By using MIDI cables to connect devices that are equipped with a MIDI connector, you can use a single MIDI keyboard to play multiple instruments, create ensembles using multiple MIDI instruments, automatically switch settings as a song progresses, and do much more.

## **Connecting a synthesizer via MIDI**

Here's how you can use the VP-550's keyboard to play an external MIDI-connected synthesizer, for example to layer a piano with the VP-550's vocal sounds.

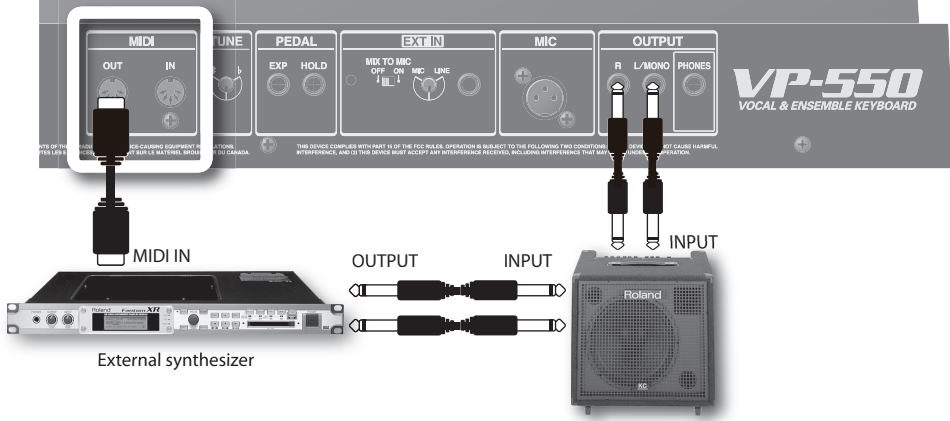

**Make connections as shown above. 1.**

### Monitor speaker (with built-in amp)

## **Set the "MIDI receive channel" of your external synthesizer to 1, and 2. select a piano sound.**

The performance data of the Vocal Designer part (MIDI channel 1) will play your external synthesizer.

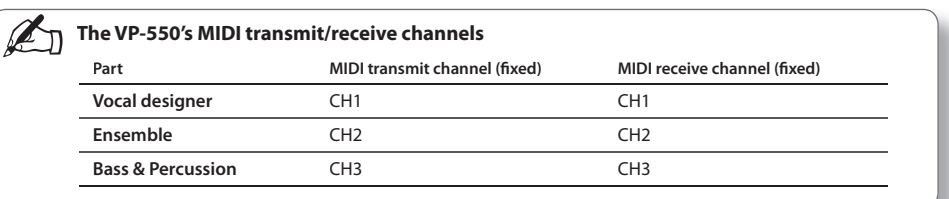

### **Play the VP-550's keyboard. 3.**

You'll hear the piano sound from your synthesizer together with the sound of the VP-550.

Alternatively, you can connect your external MIDI keyboard's [MIDI OUT] connector to the VP-550's [MIDI IN] connector, and use your external MIDI keyboard to play the VP-550. ✍

## **Connecting a sequencer via MIDI**

You can use your MIDI sequencer to record the keyboard performance data from the VP-550, and record your vocal via the mic as you listen to the sequencer playback. With the VP-550 connected to your sequencer, you'll be able to use it as part of your studio setup.

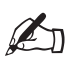

For details on MIDI messages, refer to "MIDI Implementation" on the following page.

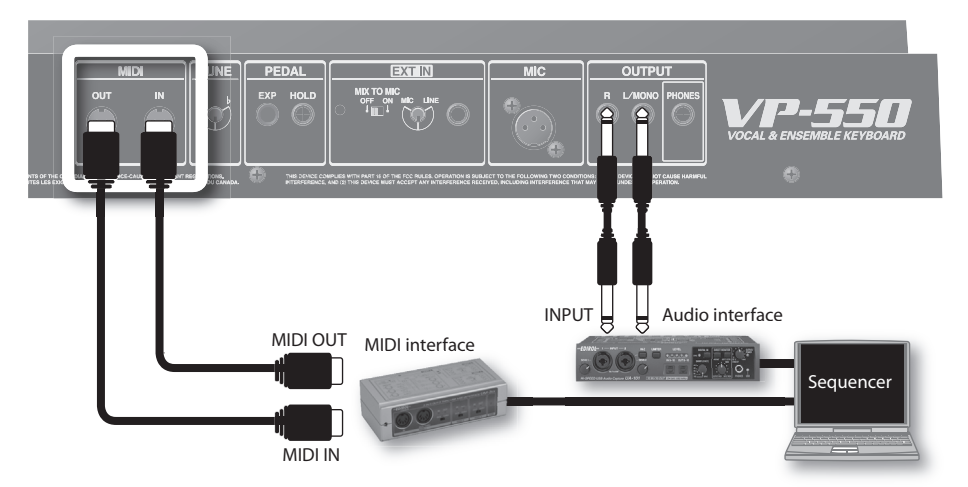

- **Make connections as shown above. 1.**
- **Perform on the VP-550 as you listen to the song on your sequencer, and record the performance data from the VP-550 on a MIDI track of the sequencer. 2.**

There are two advantages to recording just your keyboard performance ahead of time.

- **You'll be able to concentrate on the keyboard (or mic) •**
- **You'll be able to use your sequencer to edit (correct) your keyboard performance •**

For example if you've already recorded the backing chorus or melody, all you have left to do is sing!

**Play back your sequencer, and vocalize into the mic that's connected to the VP-550. Then record the VP-550's [OUTPUT] signal onto an audio track of your sequencer. 3.**

## **An example of more sophisticated studio work** ✍

Record the backing chorus part on a MIDI track, and route the audio track containing a previouslyrecorded main vocal to the VP-550's rear panel [EXT IN] jack (as the mic input). Now you can listen through your monitor speakers while trying out various settings on the VP-550, and continue experimenting with different variations of backing chorus as long as you wish.

The VP-550 system is extremely simple; the audio from the mic input is played according to the notes of the MIDI data. This very simplicity allows a virtually infinite range of uses.

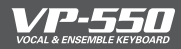

# **MIDI Implementation**

### Model: VP-550<br>Date: Feb. 01 Version:

Feb. 01, 2006<br>1.00

### **1. Receive Data**

### **Channel Voice Messages** ■

### **Note Off** ●

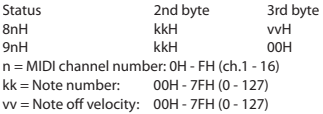

### ● Note On

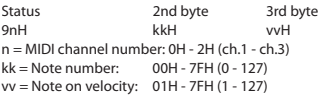

### ● Control Change

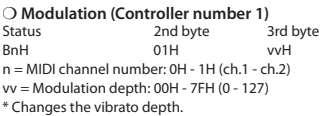

### **Breath type (Controller number 2)**  ❍

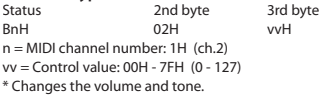

### **Foot type (Controller number 4)** ❍

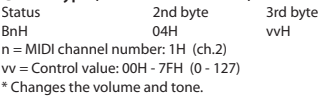

### **Expression (Controller number 11)** ❍

Status 2nd byte 3rd byte<br>
RnH 0RH vvH BnH 0BH vvH n = MIDI channel number: 0H - 1H (ch.1 - ch.2) vv = Expression: 00H - 7FH (0 - 127) \* Changes the volume.

### **General purpose controller 1 (Controller number 16)** ❍ Status 2nd byte 3rd byte<br>
BnH 10H vvH BnH 10H vvH n = MIDI channel number: 0H - 1H (ch.1 - ch.2) vv = Control value: 00H - 7FH (0 - 127) \* Changes the tone.

### **General purpose controller 2 (Controller number 17)** ❍

Status 2nd byte 3rd byte<br>BnH 10H vvH BnH 10H vvH n = MIDI channel number: 0H - 1H (ch.1 - ch.2) vv = Control value: 00H - 7FH (0 - 127) \* Changes the pitch.

### **Hold 1 (Controller number 64)** ❍

Status 2nd byte 3rd byte<br>  $3rd$  byte<br>  $40H$ <br>  $40H$ BnH 40H vvH  $n = MIDI channel number: OH - 1H (ch.1 - ch.2)$ <br> $vv = Control value: 00H - 7FH (0 - 127)$  $00H - 7FH (0 - 127)$  $0-63 =$  OFF, 64-127 = ON \* In Vocal Designer, sustains the carrier sound.

\* In Ensemble, sustains the sound.

### ● Program Change

Status 2nd byte<br>
CnH ppH CnH ppH n = MIDI channel number: 0H - 2H (ch.1 - ch.3) pp = Program number: 00H - 7FH (prog.1 - prog.128) \* Switches sounds.

**Pitch Bend Change** Status 2nd byte 3rd byte ● EnH llH mmH n = MIDI channel number: 0H - 1H (ch.1 - ch.2) mm, ll = Pitch Bend value: 00 00H - 40 00H - 7F 7FH  $(-8192 - 0 - +8191)$ \* Changes the pitch

### **Channel Mode Messages** ■

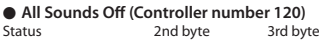

BnH 78H 00H n = MIDI channel number: 0H - 2H (ch.1 - ch.3)

\* When this message is received, all notes currently sounding on the corresponding channel will be turned off.

### ● Reset All Controller (Controller number 121)

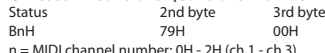

- \* When this message is received, the following controllers will
- be set to their reset values.

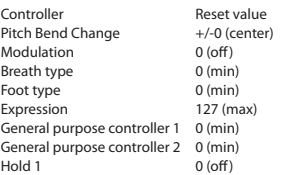

### ● All Notes Off (Controller number 123)

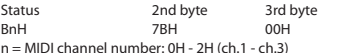

n = MIDI channel number: 0H - 2H (ch.1 - ch.3) \* When All Notes Off is received, all notes on the corresponding channel will be turned off . However, if Hold 1 is ON, the sound will be continued until these are turned off.

### ● OMNI Off (Controller number 124)

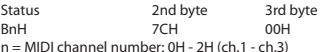

n = MIDI channel number: 0H - 2H (ch.1 - ch.3) \* The same processing will be carried out as when All Notes Off is received.

### ● OMNI On (Controller number 125)

Status 2nd byte 3rd byte BnH 7DH 00H n = MIDI channel number: 0H - 2H (ch.1 - ch.3)

\* The same processing will be carried out as when All Notes Off is received. OMNI ON will not be turned on.

#### ● MONO (Controller number 126)

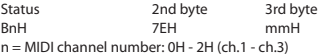

mm = mono number: 00H - 10H (0 - 16)

\* The same processing will be carried out as when All Notes Off is received. MONO will not be turned on.

#### ● POLY (Controller number 127)

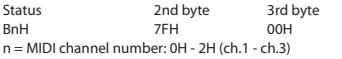

\* The same processing will be carried out as when All Notes Off is received.

### **System Realtime Message** ■

#### ● Active Sensing Status

FEH

\* When Active Sensing is received, the unit will begin monitoring the intervals of all further messages. While monitoring, if the interval between messages exceeds 420 ms, the same processing will be carried out as when All Sounds Off, All Notes Off and Reset All Controllers are received, and message interval monitoring will be halted.

### **System Exclusive Message** ■

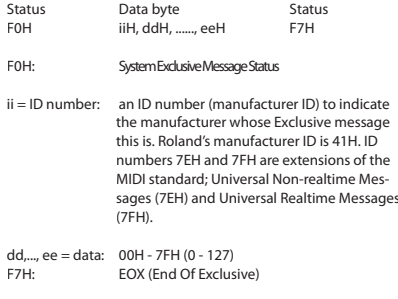

Of the System Exclusive messages received by this device, the Universal Non-realtime messages.

## ■ Universal Non-realtime System Exclusive Mes-<br>sage

### **Identity Request Message** ❍

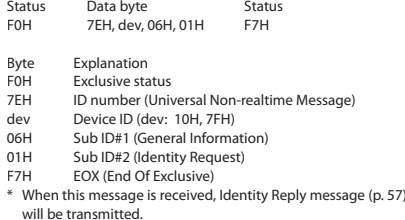

### **2. Data Transmission**

### **Channel Voice Messages** ■

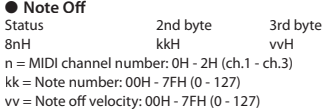

### ● Note On

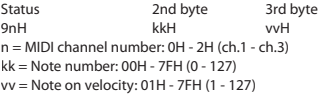

### ● Control Change

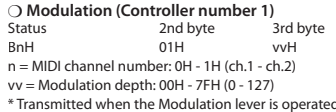

### **Breath type (Controller number 2)** ❍ Status 2nd byte 3rd byte<br>
2nd byte 3rd byte<br>
2nd byte 3rd byte BnH 02H vvH n = MIDI channel number: 1H (ch.2) vv = Control value: 00H - 7FH (0 - 127) \* Transmitted according to mic volume when Voice Expression is on.

### **Foot type (Controller number 4)** ❍

Status 2nd byte 3rd byte<br>
BnH 04H vvH BnH 04H vvH n = MIDI channel number: 1H (ch.2) vv = Control value: 00H - 7FH (0 - 127) \* Transmitted when the Expression pedal is operated.

### **Expression (Controller number 11)**  ❍

Status 2nd byte 3rd byte<br>
2nd byte 3rd byte 3rd byte BnH 0BH vvH n = MIDI channel number: 0H - 1H (ch.1 - ch.2) vv = Control value: 00H - 7FH (0 - 127) \* Transmitted when D Beam / Expression is on.

### **General purpose controller 1 (Controller number 16)** ❍

Status 2nd byte 3rd byte<br>  $3 \text{r} \times \text{r} \times \text{r}$ <br>  $3 \text{r} \times \text{r} \times \text{r} \times \text{r}$ BnH 10H vvH n = MIDI channel number: 0H - 1H (ch.1 - ch.2) vv = Control value: 00H - 7FH (0 - 127) \* Transmitted when D Beam / Filter is on.

### **General purpose controller 2 (Controller number 17)** ❍

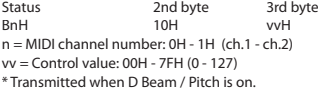

### **Hold 1 (Controller number 64)** ❍

Status 2nd byte 3rd byte<br>PnH 40H 40H 30H BnH 40H vvH  $n = MIDI channel number: OH - 1H (ch.1 - ch.2)$ <br> $vv = Control value: 00H - 7FH (0 - 127)$  $00H - 7FH (0 - 127)$  $0-63 -$  OFF, 64-127 – ON \* Transmitted when the Hold pedal is operated.

\* Control value is transmitted only as 00H (off ) or 7FH (on).

### ● Pitch Bend Change

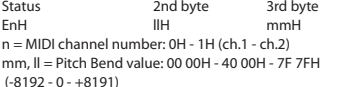

\* Transmitted when the pitch bend lever is operated.

### **System Realtime Message** ■

### ● Active Sensing

Status FEH

\* This message is transmitted at intervals of approximately 250 msec.

### ■ System Exclusive Message

Universal Non-realtime System Exclusive Message is the only System Exclusive messages transmitted by this device.

### ● Universal Non-realtime System Exclusive Message

### **Identity Reply Message** ❍

Receiving Identity Request Message, this device send this message.

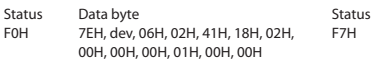

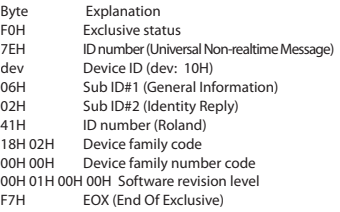

### **3. Supplementary Material**

### **Decimal and Hexadecimal Table** ■

(An "H" is appended to the end of numbers in hexadecimal notation.)

In MIDI documentation, data values and addresses/sizes of Exclusive messages, etc. are expressed as hexadecimal values for each 7 bits.

The following table shows how these correspond to decimal numbers.

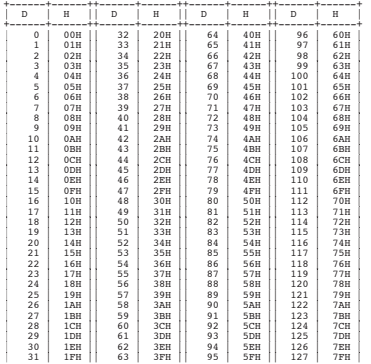

+------+------++------+------++------+------++------+------+ D: decimal

H: hexadecimal

- \* Decimal values such as MIDI channel, bank select, and program change are listed as one greater than the values given
- in the above table. \* A 7-bit byte can express data in the range of 128 steps. For data where greater precision is required, we must use two or more bytes. For example, two hexadecimal numbers aa bbH expressing two 7-bit bytes would indicate a value of aa x 128+bb.
- \* In the case of values which have a  $+/-$  sign, 00H = -64, 40H =  $+/-0$ , and  $7FH = +63$ , so that the decimal expression would be 64 less than the value given in the above chart. In the case of two types, 00 00H = -8192, 40 00H = +/-0, and 7F 7FH = +8191. For example, if aa bbH were expressed as decimal, this would be aa bbH - 40 00H = aa x 128+bb - 64 x 128.
- \* Data marked "Use nibbled data" is expressed in hexadecimal in 4-bit units. A value expressed as a 2-byte nibble 0a 0bH has the value of a x 16+b.

<Example1> What is the decimal expression of 5AH? From the preceding table,  $5AH = 90$ 

<Example2> What is the decimal expression of the value 12 34H given as hexadecimal for each 7 bits? From the preceding table, since  $12H = 18$  and  $34H = 52$  $18 \times 128 + 52 = 2356$ 

<Example3> What is the decimal expression of the nibbled value 0A 03 09 0D? From the preceding table, since  $0AH = 10$ ,  $03H = 3$ ,  $09H = 9$ ,  $0$ DH  $=$  13  $((10 \times 16+3) \times 16+9) \times 16+13 = 41885$ 

<Example4> What is the nibbled expression of the decimal value 1258?

 $\begin{array}{c} 16 \\ 16 \end{array}$  ) 1258  $\begin{array}{c} 16 \\ 16 \end{array}$   $\begin{array}{c} 1258 \\ 78 \end{array}$  ...10 16 ) 4 ...14 0 ... 4

Since from the preceding table,  $0 = 00$ H,  $4 = 04$ H,  $14 = 0$ EH,  $10 = 0$ 0AH, the result is: 00 04 0E 0AH.

### **Examples of Actual MIDI Messages** ■

#### <Example1> 92 3E 5F

9n is the Note-on status, and n is the MIDI channel number. Since  $2H = 2$ ,  $3EH = 62$ , and  $5FH = 95$ , this is a Note-on message with MIDI CH = 3, note number 62 (note name is D4), and velocity 95.

### <Example2> C0 01

CnH is the Program Change status, and n is the MIDI channel number. Since 0H = 0, 01H = 01, this is a Program Change message with MIDI CH = 1, program number 2.

### <Example3> E1 00 28

EnH is the Pitch Bend Change status, and n is the MIDI channel number. The 2nd byte (00H  $=$  0) is the LSB and the 3rd byte (28H = 40) is the MSB, but Pitch Bend Value is a signed number in which 40 00H ( $= 64 \times 12+80 = 8192$ ) is 0, so this Pitch Bend Value is

 $28 00$ H - 40 00H = 40 x 12+80 - (64 x 12+80) = 5120 - 8192 = -3072

If the Pitch Bend Sensitivity is set to 2 semitones, -8192 (00 00H) will cause the pitch to change -200 cents, so in this case -200 x  $(-3072)$  ?  $(-8192) = -75$  cents of Pitch Bend is being applied to MIDI channel 11.

### <Example4> B1 01 00 01 01 01 02 01 03 01 04

BnH is the Control Change status, and n is the MIDI channel number. For Control Changes, the 2nd byte is the control number, and the 3rd byte is the value. In a case in which two or more messages consecutive messages have the same status, MIDI has a provision called "running status" which allows the status byte of the second and following messages to be omitted. Thus, the above messages have the following meaning.

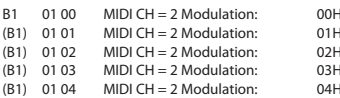

It is not desirable for performance data (such as Standard MIDI File data) to contain many events with running status as given in <Example 4>. This is because if playback is halted during the song and then rewound or fast-forwarded, the sequencer may not be able to transmit the correct status, and the sound generator will then misinterpret the data. Take care to give each event its own status.

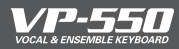

# **MIDI Implementation Chart**

Date : Feb. 01, 2006

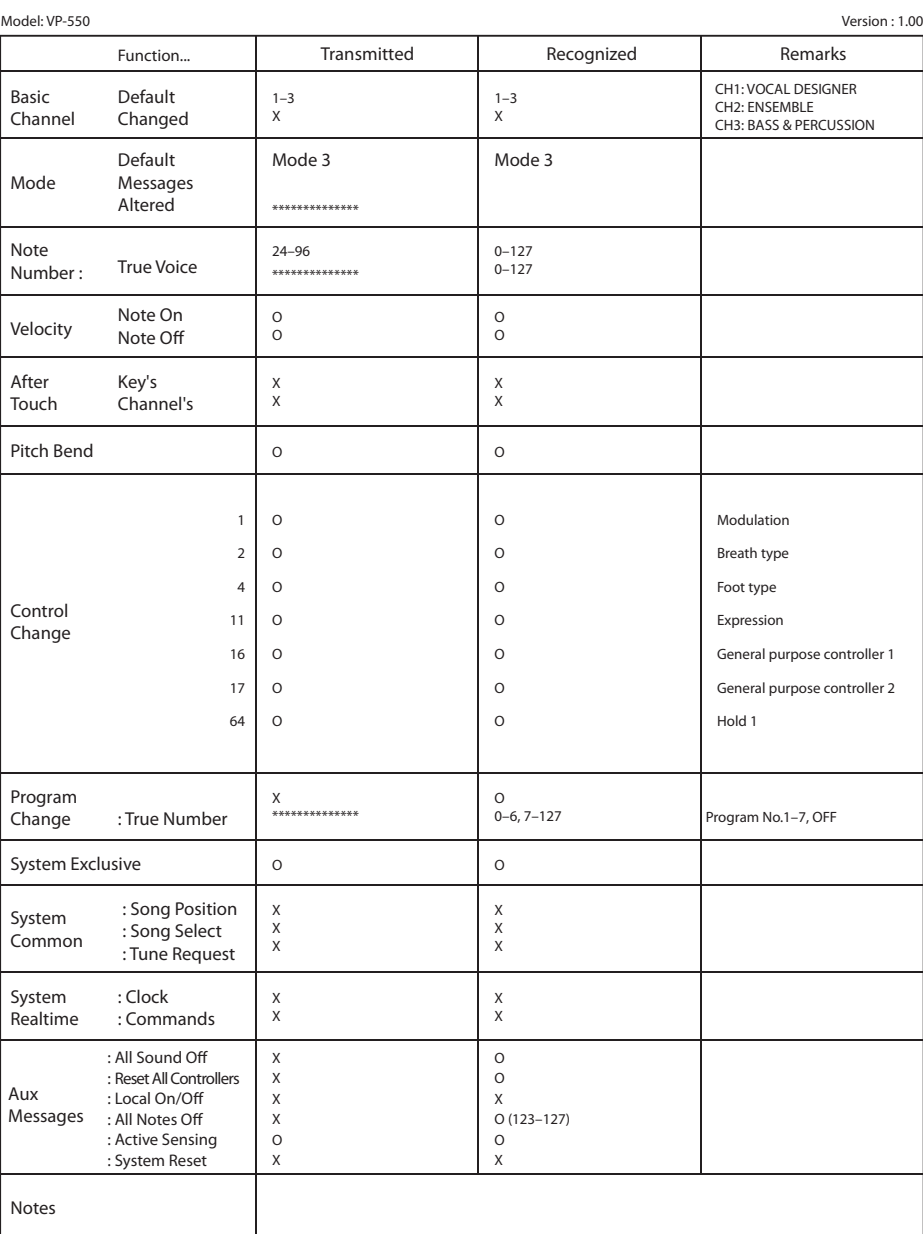

Mode 1 : OMNI ON, POLY Mode 3 : OMNI OFF, POLY Mode 2 : OMNI ON, MONO Mode 4 : OMNI OFF, MONO

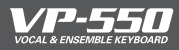

# **Main specifications**

### **VP-550: Vocal & Ensemble Keyboard**

### **Keyboard**

49 keys (with velocity)

### **Tones**

**Vocal Designer (7 tones)** CLASSIC, MALE & FEMALE, GOSPEL, POP, VOCODER 1, VOCODER 2, EXT IN

**Ensemble (6 tones)** STRINGS 1, STRINGS 2, JAZZ SCAT, MIXED CHORUS, BOYS CHOIR, HUMMING

**Bass & Percussion (4 sets)** BASS 1, BASS 2, BASS 3, PERC

### **Ambience (3 types)**

HALL 1, HALL 2, STUDIO

### **Maximum Polyphony**

128 voices (Changes depending on the sound and the playing technique)

### **Controllers**

D Beam Controller Pitch Bend / Modulation Lever

### **Octave Shift**

±1 Octave

**Number of Registration memories**

 $\overline{A}$ 

### **Master Tune**

415.3 Hz to 466.2 Hz

### **Sound Check Function**

Records OUTPUT signal for 10 seconds and plays it back.

### **Nominal Input Level**

INPUT (MIC): -50 to -10 dBu INPUT (EXT IN): -36 to +4 dBu (0 dBu = 0.775 V rms)

### **Connectors**

Headphones Jack (Stereo 1/4 inch phone type) Output Jacks (L/MONO, R) (1/4 inch phone type) MIC Jack (XLR type) External Input Jack (1/4 inch phone type) MIDI Connectors (IN, OUT) Hold Pedal Jack Expression Pedal Jack AC Inlet

### **Power Supply**

AC 115 V, AC 117 V, AC 220 V, AC 230 V, AC 240 V (50/60 Hz)

### **Power Consumption**

14 W

### **Dimensions**

865.4 (W) x 346.3 (D) x 98.6 (H) mm 34-1/8 (W) x 13-11/16 (D) x 3-15/16 (H) inches

### **Weight**

8.5 kg / 18 lbs 12 oz

### **Accessories**

Owner's Manual Leaflet "USING THE UNIT SAFELY" Leaflet "Mics recommended for the VP-550" Power Cord

### **Options**

Keyboard Stand: KS-12 Pedal Switch: DP Series Foot Switch: BOSS FS-5U Expression Pedal: EV-5

\* In the interest of product improvement, the specifications and/or appearance of this unit are subject to change without prior notice.

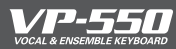

# **Troubleshooting**

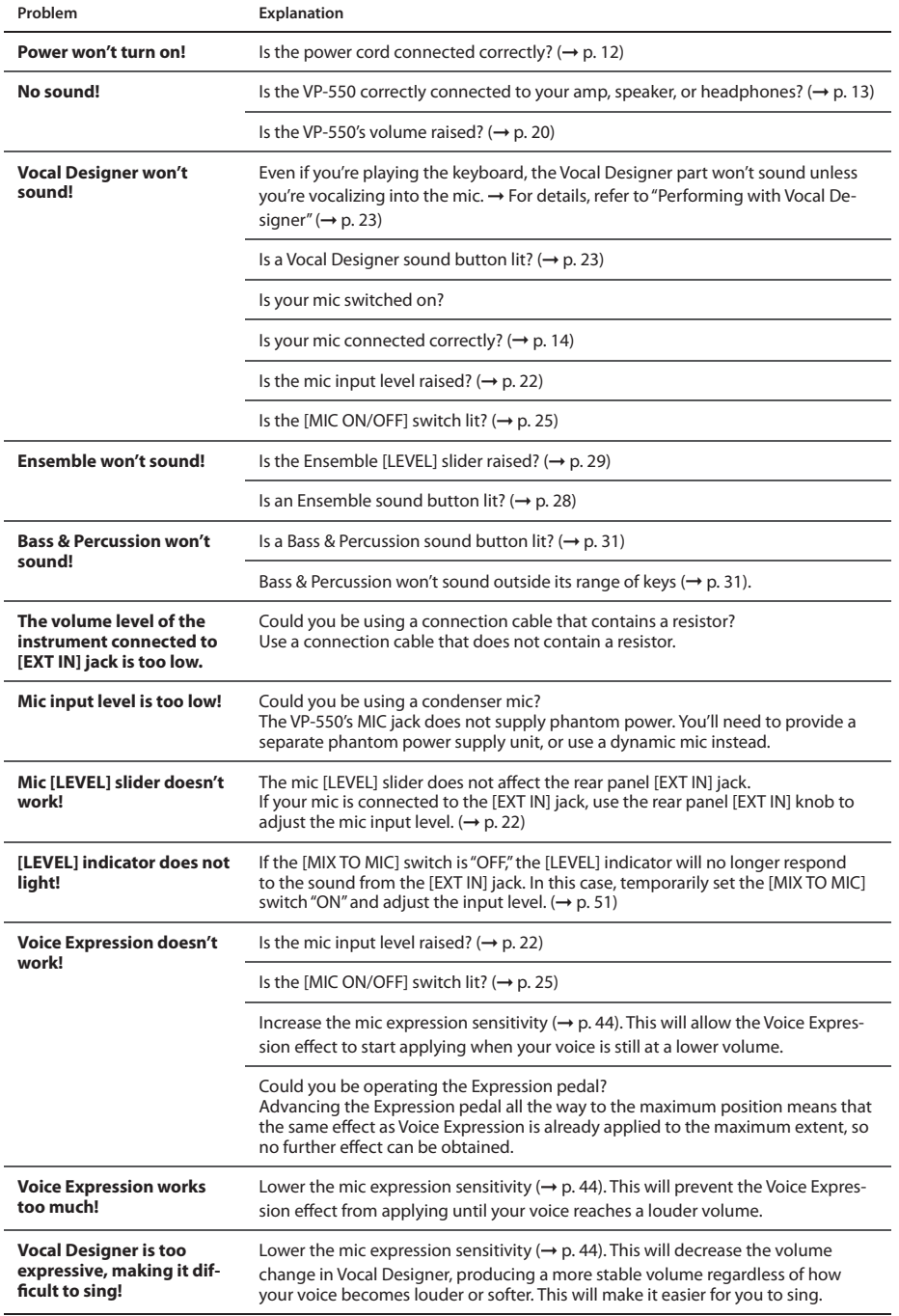

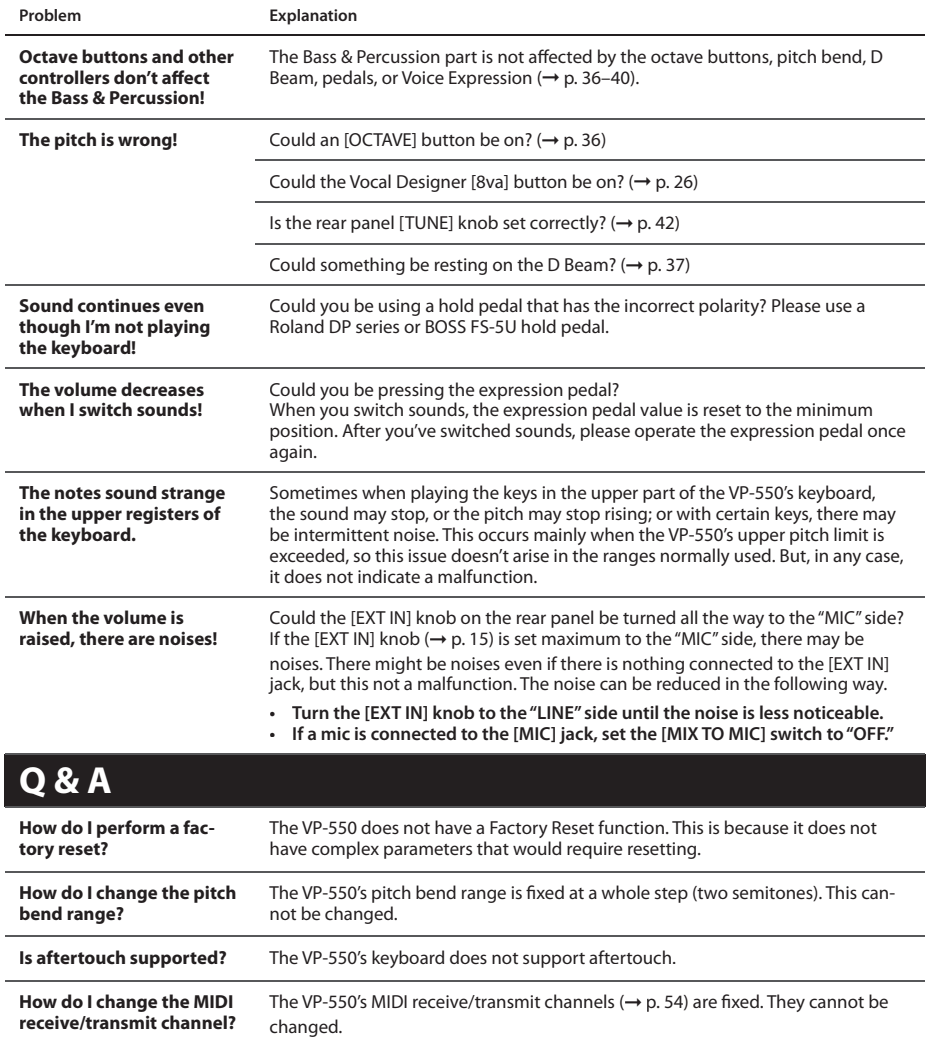

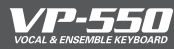

## **Index**

### **Numerics**

8va **26**

### **A**

AC IN **12** Aftertouch **61** AMBIENCE **33**

### **B**

BASS&PERCUSSION **7, 10, 31** Bass & Percussion volume **32** BASS 1 **10, 31** BASS 2 **10, 31** BASS 3 **10, 31** BOYS CHOIR **9, 27**

## **C**

Carrier **7** CLASSIC **9, 21**

### **D**

D BEAM **37** DEPTH **33** DIRECT **24** Dynamics control **30**

### **E**

ENSEMBLE **7, 9, 27** ENSEMBLE LEVEL **29** EXP PEDAL **16, 39** EXPRESSION **37** External synthesizer **50** EXT IN **15, 50, 52**

### **F**

Factory Reset **61** FILTER **37**

### **G**

GOSPEL **9, 21**

### **H**

HALL 1 **33** HALL 2 **33** HOLD PEDAL **16, 39** HUMMING **9, 27**

### **I**

Intelligent legato **30**

### **J**

JAZZ SCAT **9, 27**

## **L**

LEVEL **22, 29**

### **M**

MALE & FEMALE **9, 21** MIC **14** Mic: balanced (XLR) plug **14** Mic: phone plug **15** Mic: Voice expression **40** MIC LEVEL **22** MIC ON/OFF **25, 32, 44** Mic expression sensitivity **44** MIDI **54** MIDI Implementation **56** MIDI Implementation Chart **58** MIDI transmit/receive channels **54** MIXED CHORUS **9, 27** MIX TO MIC **15, 50, 52** Modulation **38** Modulator **7**

### **O**

OCTAVE **36** OUT PUT **13**

### $\mathsf{P}$

PEDAL **1 6 , 3 9** PER C **1 0 , 3 1** PH ONE S **1 3** PITCH **3 7** Pitc h ben d **3 8** Pitch bend range **3 8** PLAY **3 4** P OP **9 , 2 1** Portable music p layer **5 2** POWER ON **1 8**

### **R**

RE C **3 4** REGI STRATI ON **4 3**

### **S**

SOUND CHECK **3 4** Sound list **9** STRING S 1 **9 , 2 7 , 3 0** STRING S 2 **9 , 2 7** S T UDI O **3 3**

### **T**

Troubleshooting **6 0** TUNE **4 2**

### **V**

VOCAL DESIGNER **7 , 8 , 9 , 2 1** Voco der **8** VOCODER 1 **9 , 2 1** VOCODER 2 **9 , 2 1** V O I CE EXPRESS I ON **4 0** V O L UME **2 0** VP-550 **7**

# **Information**

## **AFRICA**

**FGYPT** Al Fanny Trading Office<br>9, EBN Hagar A1 Askalany

Street,<br>ARD E1 Golf, Heliopolis,<br>Cairo 11341, EGYPT<br>TEL: 20-2-417-1828

**REUNION** Maison FO - YAM Marcel 25 Rue Jules Hermann

25 Kue juies Hermann,<br>Chaudron - BP79 97 491<br>Ste Clotilde Cedex,<br>REUNION ISLAND TEL: (0262) 218-429

**SOUTH AFRICA** That Other Music Shop(PTY)Ltd.<br>11 Melle St., Braamfontein. Iohannoche jonannesbourg,<br>SOUTH AFRICA TEL: (011) 403 4105 EAX: (011) 403 1234

Paul Bothner(PTY)Ltd. Faur Boumer(FTT)<br>Eta, Unit 24<br>Londonderry Road, Ottery 7800<br>Cape Town, SOUTH AFRICA TEL: (021) 799 4900

### $[ASIA]$ **CHINA**

Roland Shanghai Electronics Co.,Ltd.<br>5F. No.1500 Pingliang Road

Shanghai 200090, CHINA<br>TEL: (021) 5580-0800 **Roland Shanghai Electronics** 

Co.,Ltd. **(BEIIING OFFICE)** 10F. No.18 3 Section Anhuaxili<br>Chaoyang District Beijing 100011 CHINA TEL: (010) 6426-5050

**Roland Shanghai Electronics** Co.,Ltd. (GUANGZHOU OFFICE) 2/F., No.30 Si You Nan Er Jie<br>2/F., No.30 Si You Nan Er Jie<br>Yi Xiang, Wu Yang Xin Cheng,<br>Guangzhou 510600, CHINA TEL: (020) 8736-0428

HONG KONG

Tom Lee Music Co., Ltd Service Division<br>22-32 Pun Shan Street, Tsuen Wan, New Territories HONG KONG TEL: 2415 0911

Parcone Music Ltd. Farsons Music Ltd.<br>8th Floor, Railway Plaza, 39<br>Chatham Road South, T.S.T, Kowloon, HONG KONG TEL: 2333 1863

#### **INDIA**

Rivera Digitec (India) Pvt. Ltd. Arven Dignet undan<br>
409, Nirman Kendra<br>
Mahalaxmi Flats Compound<br>
Off. Dr. Edwin Moses Road,<br>
Mumbai-400011, INDIA TEL: (022) 2493 9051

### **INDONESIA**

PT Citra IntiRama 11 Cideng Timur No. 15J-150<br>Jakarta Pusat<br>INDONESIA TEL: (021) 6324170

### **KOREA**

Cosmos Corporation 1461-9. Seocho-Dons 1401-9, Seocho-Dong,<br>Seocho Ku, Seoul, KOREA<br>TEL: (02) 3486-8855

### **MALAYSIA**

Roland Asia Pacific Sdn. Bhd.<br>45-1, Block C2, Jalan PJU 1/39,<br>Dataran Prima, 47301 Petaling Jaya, Selangor, MALAYSIA<br>TEL: (03) 7805-3263

**PHILIPPINES** 

**C.A. Yupangco & Co. Inc.**<br>
339 Gil J. Puyat Avenue<br>
Makati, Metro Manila 1200, PHILIPPINES TEL: (02) 899 9801 **SINGAPORE** 

SWEE LEE MUSIC COMPANY PTE. LTD. 150 Sims Drive,<br>SINGAPORE 387381

### TEL: 6846-3676 **TAIWAN ROLAND TAIWAN**

**ENTERPRISE CO., LTD.**<br>Room 5, 9fl. No. 112 Chung<br>Shan N.Road Sec.2, Taipei, TAIWAN, R.O.C.<br>TEL: (02) 2561 3339

**THAILAND** Theera Music Co. , Ltd.<br>330 Soi Verng NakornKasem,<br>New Road, Sumpantawongse Bangkok 10100 THAILAND TEL: (02) 224-8821

**VIETNAM SAIGON MUSIC DISTRIBUTOR CLAN DINH MUSIC** 138 Tran Quang Khai Street<br>Dist. 1, Ho Chi Minh City **VIETNAM** TEL: (08) 848-4068

### AUSTRALIA/ **NEW ZEALAND**

**AUSTRALIA/ NEW ZEALAND Roland Corporation** Australia Pty.,Ltd. 38 Campbell Avenue Dee Why West, NSW 2099 AUSTRALIA

For Australia Tel: (02) 9982 8266<br>For New Zealand Tel: (09) 3098 715

### CENTRAL/LATIN **AMERICA**

**ARGENTINA** Instrumentos Musicales S.A. Av.Santa Fe 2055 (1123) Buenos Aires ARGENTINA<br>TEL: (011) 4508-2700

#### **BARBADOS** A&B Music Supplies LTD<br>12 Webster Industrial Park Wildey, St.Michael, Barbados TEL: (246)430-1100

**BRAZIL** Roland Brasil Ltda. Rotanu Brasil<br>Eua San Jose, 780 Sala B<br>Parque Industrial San Jose<br>Cotia - Sao Paulo - SP, BRAZIL TEL: (011) 4615 5666

**CHILE** Comercial Fancy II S.A. 

COLOMBIA Centro Musical Ltda.<br>Cra 43 B No 25 A 41 Bododega 9 Medellin Colombia TEL: (574)3812529

Audionet Distribuciones Musicales SAC<br>Juan Fanning 530 Miraflores Lima - Peru

**TRINIDAD ILIAN Bansbach Instrumentos** AMR Ltd JUAN Bansbach Instrumentos<br>Musicales<br>Ave.1. Calle 11, Apartado 10237,<br>San Jose, COSTA RICA<br>TEL: 258-0211 Sround Floor Ground Floor<br>Maritime Plaza<br>Barataria Trinidad W.I.

distributor in your country as shown below.

**COSTA RICA** 

**CURACAO** 

TEL:(305)5926866

**DOMINICAN REPUBLIC** 

Instrumentos Fernando Giraldez

Calle Provecto Central No.3

Ens.La Esperilla<br>Ens.La Esperilla<br>Santo Domingo,<br>Dominican Republic

Mas Musika<br>Rumichaca 822 y Zaruma

75 Avenida Norte y Final

79 Avenuda isorte y Final<br>Alameda Juan Pablo II,<br>Edificio No.4010 San Salvador,

Calzada Roosevelt 34-01,zona 11

Almacen Pajaro Azul S.A. de C.V.<br>BO.Paz Barahona<br>3 Ave.11 Calle S.O

San Pedro Sula, Honduras<br>TEL: (504) 553-2029

TEL:(809) 683 0305

Guayaquil - Ecuador<br>TEL: (593-4)2302364

**EL SALVADOR** 

**OMNI MUSIC** 

EL SALVADOR

**GUATEMALA** 

 $\sf Casa\ Instrumental$ 

Guatemala<br>TEL:(502) 599-2888

**HONDURAS** 

**MARTINIQUE** 

Musique & Son<br>Z.I.Les Mangle<br>97232 Le Lamantin

Martinique F.W.I.<br>TEL: 596 596 426860

Gigamusic SARL

10 Rte De La Folie<br>97200 Fort De France

Martinique F.W.I.<br>TEL: 596 596 715222

Casa Veerkamp, s.a. de c.v.

Av. Toluca No. 323, Col. Olivar<br>de los Padres 01780 Mexico

Altamira D'Este Calle Principal<br>de la Farmacia 5ta.<br>Avenida

**MEXICO** 

D.F. MEXICO

TEL: (55) 5668-669

**NICARAGUA** 

**Bansbach Instrumentos** 

Musicales Nicaragua

1 Cuadra al Lago.#503

SUPRO MUNDIAL, S.A.

Boulevard Andrews, Albrook<br>Panama City, REP. DE

**Exampladora De<br>
Instrumentos Musicales<br>
J.E. Olear y ESQ. Manduvira<br>
Asuncion PARAGUAY** 

Managua, Nicaragua<br>TEL: (505)277-2557

**PANAMA** 

PANAMA

**PERU** 

TEL: 315-0101

**PARAGUAY** 

Distribuidora De

TEL: (595) 21 492147

Ciudad de Guatemala

TEL: 262-0788

**ECUADOR** 

TEL: (868) 638 6385 **URUGUAY** Todo Musica S.A Zeelandia Music Center Inc. Orionweg 30<br>Curacao, Netherland Antilles

Francisco Acuna de Figueroa 1771<br>C.P.: 11.800 C.P.: 11.800<br>Montevideo, URUGUAY<br>TEL: (02) 924-2335

VENEZUELA **Instrumentos Musicales** Allegro, C.A.<br>Av.las industrias edf.Guitar import

#7 zona Industrial de Turumo Caracas, Venezuela<br>TEL: (212) 244-1122

### **EUROPE**

**AUSTRIA Roland Elektronische** Musikinstrumente HmbH. Austrian Office Eduard-Bodem-Gasse 8 A-6020 Innsbruck, AUSTRIA<br>TEL: (0512) 26 44 260

**BELGIUM/FRANCE/** HOLLAND/ **LUXEMBOURG Roland Central Europe N.V.** Houtstraat 3, B-2260, Oevel<br>(Westerlo) BELGIUM

TEL: (014) 575811 **CZECH REP.** K-AUDIO<br>Kardasovska 626.<br>CZ-198 00 Praha 9, CZECH REP.<br>TEL: (2) 666 10529

**DENMARK** Roland Scandinavia A/S<br>Nordhavnsvej 7, Postbox 880,<br>DK-2100 Copenhagen DENMARK

TEL: 3916 6200 **FINI AND** Roland Scandinavia As, Filial Finland

Elannontie 5 FIN-01510 Vantaa, FINLAND<br>TEL: (0)9 68 24 020 **GERMANY** 

**Roland Elektronische** Musikinstrumente HmbH. Oststrasse 96, 22844<br>Norderstedt, GERMANY<br>TEL: (040) 52 60090

GREECE STOLLAS S.A. Music Sound Light 155. New National Road Patras 26442, GREECE<br>TEL: 2610 435400

**HUNGARY** Roland East Europe Ltd.<br>Warehouse Area 'DEPO' Pf.83<br>H-2046 Torokbalint, **HUNGARY** TEL: (23) 511011 **IPFLAND** 

Roland Ireland Rotanu Helanu<br>G2 Calmount Park, Calmount<br>Avenue, Dublin 12<br>Republic of IRELAND TEL: (01) 4294444

**ITALY** Roland Italy S. p. A. Notatid Haly 3: p. A.<br>Viale delle Industrie 8,<br>20020 Arese, Milano, ITALY<br>TEL: (02) 937-78300

#### **NORWAY** Roland Scandinavia Avd.

Kontor Norge<br>Lilleakerveien 2 Postboks 95 Lilleaker N-0216 Oslo Lineaker IN-02<br>NORWAY<br>TEL: 2273 0074

**POLAND FULLISTIC SP.Z.O.O.**<br>
UL. Gibraltarska 4.<br>
PL-03664 Warszawa POLAND<br>
TEL: (022) 679 44 19

**PORTUGAL** Roland Iberia, S.L. Portugal Office Fortugal Office<br>Cais das Pedras, 8/9-1 Dto<br>4050-465, Porto, PORTUGAL<br>TEL: 22 608 00 60

**ROMANIA FBS LINES** Piata Libertatii 1, r rata Eibertatur 1,<br>535500 Gheorgheni,<br>ROMANIA<br>TEL: (266) 364 609

**RUSSIA** MuTek<br>Dorozhnaya ul.3,korp.6<br>117 545 Moscow, RUSSIA TEL: (095) 981-4967

SPAIN Roland Iberia, S.L. Rotanu Toeria, S.E.<br>Paseo García Faria, 33-35<br>08005 Barcelona SPAIN TEL: 93 493 91 00

**SWEDEN** Roland Scandinavia A/S SWEDISH SALES OFFICE Danvik Center 28, 2 tr S-131.30 Nacka SWEDEN TEL: (0)8 702 00 20

**SWITZERLAND** Roland (Switzerland) AG Landstrasse 5. Postfach Landstrasse o, ro<br>CH-4452 Itingen, SWITZERLAND TEL: (061) 927-8383

**UKRAINE** TIC-TAC Mira Str. 19/108 P.O. Box 180<br>295400 Munkachevo, **UKRAINE** TEL: (03131) 414-40

**UNITED KINGDOM** Roland (U.K.) Ltd. Atlantic Close, Swansea<br>Enterprise Park, SWANSEA<br>SA7 9FJ, UNITED KINGDOM TEL: (01792) 702701

### **MIDDLE EAST**

**BAHRAIN Moon Stores** MOON Stores<br>No.16, Bab Al Bahrain Avenue,<br>P.O.Box 247, Manama 304,<br>State of BAHRAIN TEL: 17 211 005

**CYPRUS** Radex Sound Equipment Ltd. 17, Diagorou Street, Nicosia,<br>CYPRUS<br>TEL: (022) 66-9426

**IRAN** MOCO INC. NOCO INC.<br>No.41 Nike St., Dr.Shariyati Ave.,<br>Roberoye Cerahe Mirdamad Tehran IRAN TEL: (021) 285-4169

**ISRAEL** Halilit P. Greenspoon & Sons  $_{\rm Ltd.}$ 

-на.<br>8 Retzif Ha'aliya Hashnya St. Tel-Aviv-Yafo ISRAEI<br>TEL: (03) 6823666

#### **JORDAN**

MUSIC HOUSE CO. LTD. FREDDY FOR MUSIC P. O. Box 922846<br>Amman 11192 IORDAN TEL: (06) 5692696

KUWAIT **FASA HUSAIN AL-YOUSIEI** & SONS CO. Abdullah Salem Street. Safat, KUWAIT<br>TEL: 243-6399

**LEBANON** Chabine S.A.L.

Chahine S.A.L.<br>Gerge Zeidan St., Chahine<br>Bldg., Achrafieh, P.O.Box: 16-5857 Beirut, LEBANON TEL: (01) 20-1441

**OMAN** TALENTZ CENTRE L.L.C. Malatan House No.1<br>Al Noor Street, Ruwi SHI TANATE OF OMAN TEL: 2478 3443

**OATAR** Al Emadi Co. (Badie Studio & Stores)<br>P.O. Box 62, Doha, OATAR TEL: 4423-554

**SAUDI ARABIA** aDawliah Universal Electronics APL<br>Corniche Road, Aldossary<br>Bldg., 1st Floor, Alkhobar, SALIDI ARABIA

P.O.Box 2154, Alkhobar 31952<br>SAUDI ARABIA TEL: (03) 898-2081

**SYRIA** Technical Light & Sound Center<br>Rawda, Abdul Qader Jazairi St.<br>Bldg. No. 21, P.O.BOX 13520,<br>Damascus, SYRIA

TEL: (011) 223-5384 **TURKEY** ZUHAL DIS TICARET A.S.

ZUHAL DIS TICARET A.S.<br>Galip Dede Cad. No.37<br>Beyoglu - Istanbul / TURKEY<br>TEL: (0212) 249 85 10 **U.A.E.** 

Zak Electronics & Musical Instruments Co. L.L.C. Zabeel Road, Al Sherooq Bldg.,<br>No. 14, Grand Floor, Dubai, U.A.E. TEL: (04) 3360715

### $($  NORTH AMERICA $)$

CANADA Roland Canada Music Ltd. Roland Canada Music Ltd<br>(Head Office)<br>5480 Parkwood Way<br>Richmond B. C., V6V 2M4<br>CAMADA CANADA<br>TEL: (604) 270 6626

Roland Canada Music Ltd. (Toronto Office) 170 Admiral Boulevard<br>Mississauga On L5T 2N6<br>CANADA TEL: (905) 362 9707

**U.S.A.** Roland Corporation U.S. Notatul Cupotatul C.3.<br>5100 S. Eastern Avenue<br>Los Angeles, CA 90040-2938,<br>U. S. A.<br>TEL: (323) 890 3700

As of December 10, 2005 (ROLAND)

64

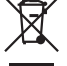

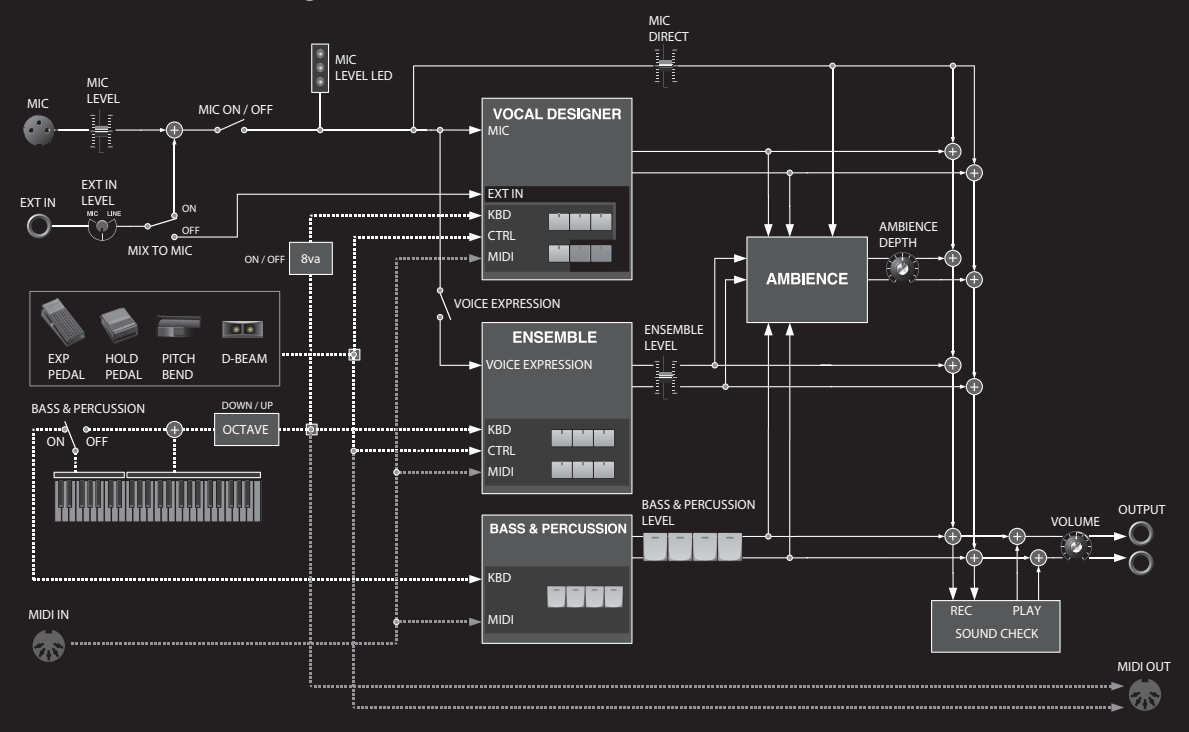

## WP-550 Block diagram

# Roland®

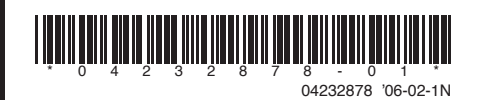